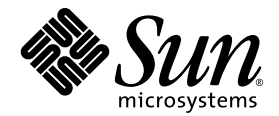

# Sun™ 硬件的 Solaris™ 8 2/02 发行说明补充资料

包括对运行在Sun硬件产品上的Solaris 8 2/02 操作环境的发行说明的补充和终止支持声明

Sun Microsystems, Inc. www.sun.com

请将有关本文档的意见或建议提交至:http://www.sun.com/hwdocs/feedback 部件号:816-3004-11 2004年2月, 修订版 A

Copyright 2004 Sun Microsystems, Inc., 4150 Network Circle, Santa Clara, CA 95054 U.S.A. 版权所有。

本产品或文档按照限制其使用、复制、分发和反编译的许可证进行分发。未经 Sun 及其许可证颁发机构的书面授权, 不得以任何方式、任何形式复制本产品或本文档的任何部分。第三方软件,包括字体技术,由 Sun 供应商提供许可和 版权。

本产品的某些部分从Berkeley BSD系统派生而来,经University of California许可授权。 UNIX是在美国和其它国家注册 的商标,经X/Open Company, Ltd. 独家许可授权。

Sun、 Sun Microsystems、 Sun logo、 Sun Enterprise、 AnswerBook、 AnswerBook2、 OpenBoot、 Sun Enterprise Authentication Mechanism、 Sun Fast Ethernet、 Sun Quad Fast Ethernet、 Xterminal、 StarSuite、 SunHSI/S、 SunHSI/P、 SunFDDI、 Ultra、 Sun MediaCenter、 JDK、 SunATM、 SunScreen、 Sun Enterprise SyMON、 Power Management、 SunVTS、 ShowMe TV、 Solstice DiskSuite、 SunForum、 Sun StorEdge、 SunSolve、 SunSwift、 Sun Fire、 Starfire、 Sun Blade、 Netra、 Java和Solaris是Sun Microsystems, Inc. 在美国和其它国家商标、注册商标或服务标记。所有的SPARC商 标均按许可证使用,是SPARC International, Inc.在美国和其它国家的商标或注册商标。带有SPARC商标的产品均基于由 Sun Microsystems, Inc.开发的体系结构。

OPEN LOOK 和 Sun™ 图形用户界面是 Sun Microsystems, Inc. 为其用户和许可证持有人开发的。 Sun 承认 Xerox 在为计算 机行业研究和开发可视或图形用户界面方面所作出的先行努力。 Sun以非独占方式从Xerox获得Xerox图形用户界面的 许可证,该许可证涵盖实施 OPEN LOOK GUI 且遵守 Sun 的书面许可协议的许可证持有人。

OpenGL® 是 Silicon Graphics, Inc. 的注册商标。

本资料按 "现有形式"提供,不承担明确或隐含的条件、陈述和保证,包括对特定目的的商业活动和适用性或非侵害 性的任何隐含保证,除非这种不承担责任的声明是不合法的。

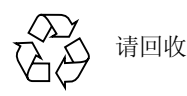

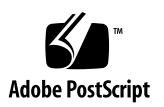

目录

#### 1. [最新消息](#page-8-0) 1

[Solaris 8 2/02 Operating Environment CD](#page-8-1) 的补充软件已更改 1 [发行说明已更新](#page-9-0) 2 [非附带产品的支持](#page-9-1) 2 [Software Supplement for the Solaris 8 2/02 Operating Environment CD](#page-10-0)上的文档 3 用于 64位操作的 [Flash PROM](#page-11-0)更新 4 不再包括 [Flash PROM Update CD](#page-11-1) 4 [Removable Media Manager](#page-11-2) 问题 4 启用从DVD-ROM[媒体引导的增补程序](#page-12-0) 5 无监视器系统中的 [DVD-ROM/CD-ROM](#page-12-1)驱动器 (错误ID 4365497) 5 [Maintenance Update CD 5](#page-12-2) 从 DVD安装[Supplement CD](#page-13-0)产品 6 2. [不再支持的产品](#page-14-0) 7

Solaris 8[操作环境中不支持的产品](#page-14-1) 7 [Sun4c](#page-14-2)系统 7 [SPARCstation Voyager](#page-14-3) 7 [SPARC Xterminal 1](#page-15-0) 8 PC [文件查看器和](#page-15-1) PC 启动器 8

[ShowMe TV 8](#page-15-2)

[即将不再支持的产品](#page-15-3) 8

sun4d[服务器 \(仅限](#page-15-4) 32位) 8 以太网 Quad [驱动程序](#page-16-0) qe 和 qec 9 [Alternate Pathing](#page-16-1)多路径I/O 9 SunHSI/S、 SunFDDI/S、 [SunFDDI/P](#page-16-2) 9

#### 3. [尚未解决的问题](#page-18-0) 11

从大于2 GB [的分区引导 \(错误](#page-18-1) ID 1234177) 11

[缺省情况下安装的网络驱动程序](#page-18-2) 11

串行 /[并行控制器驱动程序不支持](#page-19-0)Dynamic Reconfiguration (错误 ID 4177805) 12

在32 位模式下引导 [Sun Enterprise 10000](#page-19-1)系统 (错误 ID 4348354) 12

有些 DVD 和 CD-ROM [驱动程序无法引导](#page-19-2) Solaris (错误 ID 4397457) 12

FDDI[在大负载下可能会挂起 \(错误](#page-20-0)ID 4485758、 4174861、 4486543) 13

DR[命令在运行](#page-20-1) ipc、 vm 和 ism Stress 时挂起, 以等待 rcm daemon (错误 ID 4508927) 13

在屏幕锁定期间按下 Stop-A 时, 监视器会变为黑屏 (错误ID 4519346) 13 卸载 IFB[驱动程序后不能重新加载](#page-21-0)U-Code (错误 ID 4532844) 14 QFE[可能会在大负荷时危及系统 \(错误](#page-21-1)ID 4510631、 4517740) 14

Solaris 8 2/02操作环境不支持 [SunScreen SKIP 1.1.1](#page-22-0) 15

ISDN — 仅在 32[位模式下支持](#page-22-1) 15

[SunVTS 4.6](#page-22-2) 问题 15

[此版本的新增功能](#page-22-3) 15

SunVTS [终止支持声明](#page-23-0) 16

[可能出现的安装问题](#page-24-0) 17

[可能出现的运行时问题](#page-25-0) 18

[ShowMe TV 1.3](#page-26-0) 的已知问题 19

[PCMCIA](#page-27-0) 问题 20

[已知错误](#page-27-1) 20

PC[文件查看器问题](#page-27-2) 20

[安装在](#page-28-0)/opt目录下 21

[已知错误](#page-28-1) 21

[文档资料勘误表](#page-28-2) 21

[已删除软件的文档资料](#page-28-3) 21

[补充许可证条款](#page-28-4) 21

对 MpxIO[文档资料的引用](#page-29-0) 22

[SSP 3.5 Installation Guide and Release Notes 2](#page-29-1)2

[eri\(7d\)](#page-29-2) 手册页 22

[Platform Notes: Sun GigaSwift Ethernet Driver 2](#page-29-3)2

[Netra T4/Netra T20](#page-30-0) 问题 23

[系统错误地报告已卸除的设备链接 \(错误](#page-30-1)ID 4418718) 23

未找到全部 USB Zip[驱动器 \(错误](#page-32-0)ID 4453787) 25

[LOMlite2](#page-33-0) reset-x并不复位CPU (错误 ID 4462131) 26

[Sun Remote System Control 2.2](#page-33-1)发行说明 26

RSC 2.2 [中的新功能](#page-33-2) 26

安装 [Sun Remote System Control](#page-33-3) 软件前的准备 26

RSC[的常见问题](#page-35-0) 28

Sun Fire 280R、 [Sun Fire V880](#page-37-0) 和 Sun Fire V480 服务器上的 RSC 问题 30

只在 Sun Fire 280R[服务器中发生的](#page-38-0)RSC问题 31

仅出现在 [Sun Fire V880](#page-39-0)服务器上的RSC问题 32

只在 [Sun Enterprise 250](#page-39-1)服务器中发生的 RSC问题 32

[LOMlite 2](#page-41-0)发行说明 34

添加 [LOMlite2](#page-41-1) 软件 34

添加 LOMlite2 [的增补程序](#page-41-2) 110208 34

[Solstice DiskSuite](#page-45-0) 和 Alternate Pathing (错误ID 4367639) 38

SunFDDI [和无磁盘引导 \(错误](#page-45-1) ID 4390228) 38

多个 Sun GigaSwift[以太网卡可能使系统挂起 \(错误](#page-45-2)ID 4336400、 4365263、 [4431409](#page-45-2)) 38

[cpr](#page-46-0)模块运行时系统可能挂起 (错误 ID 4466393) 39

[librt](#page-46-1)对象不能转换到多用户模式 (错误ID 4479719) 39

由于 [ToolTalk Database Server](#page-46-2) 的安全漏洞, root 访问权限失控 (错误ID [4499995](#page-46-2)) 39

[系统引导时的无效警告 \(错误](#page-47-0) ID 4519441) 40

#### 4. [Sun Enterprise](#page-48-0)服务器上的AP 2.3.1 41

[Sun Enterprise](#page-48-1) 服务器上的 AP 2.3.1 41

[将来的](#page-48-2)AP 支持 41

[安装问题](#page-49-0) 42

[常见问题](#page-50-0) 43

[已知错误](#page-54-0) /缺陷 47

[已修复的错误](#page-54-1) 47

[其它错误](#page-55-0) 48

#### 5. [Sun Fire 6800/4810/4800/3800](#page-58-0)系统中尚未解决的问题 51

[Sun Fire 6800/4810/4800/3800](#page-58-1)系统 51

[显示系统配置信息](#page-58-2) 51

[Sun Fire 6800/4810/4800/3800](#page-59-0)系统上的 Dynamic Reconfiguration 52

[特定系统的](#page-59-1) DR 支持 52

[Dynamic Reconfiguration](#page-60-0)软件安装指导 53

[升级系统固件](#page-60-1) 53

[已知](#page-62-0) DR限制 55

一般 DR [限制](#page-63-0) 56

特定于[CompactPCI](#page-63-1) 的限制 56

使 cPCI 网卡(IPMP) [联机或脱机的过程](#page-64-0) 57

[操作系统停顿](#page-65-0) 58

[Dynamic Reconfiguration](#page-66-0)软件错误 59

已知的[Dynamic Reconfiguration](#page-66-1)错误 59

#### 6. Sun [中型系统尚未解决的问题](#page-70-0) 63

[Sun Enterprise 6](#page-70-1)*x*00、 5*x*00、 4*x*00 和3*x*00系统的Dynamic Reconfiguration 63 [支持的硬件](#page-70-2) 63 [固件说明](#page-71-0) 64 [软件说明](#page-72-0) 65 [已知错误](#page-75-0) 68

#### 7. [Sun Enterprise 10000](#page-80-0) 发行说明 73

SSP 3.5 [尚未解决的问题](#page-80-1) 73

[在多次执行](#page-81-0) hpost 操作的过程中, machine\_server 内存发生泄露 (错误 ID 4493987) 74

[showdevices](#page-81-1)不显示系统板基内存地址 (错误 ID 4495747) 74

[Dynamic Reconfiguration](#page-81-2) 74

[常见问题](#page-81-3) 74

[InterDomain Network \(IDN\) 7](#page-83-0)6

[常见问题](#page-83-1) 76

Solaris[操作环境](#page-83-2) 76

[常见问题](#page-83-3) 76

## <span id="page-8-0"></span>最新消息

本手册提供以下信息:

- 最新消息 (本章)
- 不再支持和即将不再支持的声明 (第二章)
- 尚未解决的问题 (第三章)
- Alternate Pathing问题 (第四章)
- Sun Fire 6800/4810/4800/3800 问题 (第五章)
- Sun 中型系统尚未解决的问题 (第六章)
- Sun Enterprise™ 10000服务器问题 (第七章)

本手册是对 《*Solaris 8 2/02 Sun*硬件平台指南》和 《*Solaris 8 2/02*发行说明》的补 充。

# <span id="page-8-1"></span>Solaris 8 2/02 Operating Environment CD 的补充软件已更改

此版本 Solaris 的当前媒体工具包包括此 CD 的修订版。本 CD 将不再提供 《*Solaris 8 2/02 Sun* 硬件平台指南》中提及的以下软件:

- ShowMe TV
- PC 文件查看器
- PC 启动器
- DVD-ROM 驱动程序的固件增补程序

## <span id="page-9-0"></span>发行说明已更新

在本文档付印和 Solaris™ 8 2/02操作环境发行期间,可在以下 URL访问联机发行 说明以获取新信息:

http://docs.sun.com

http://www.sun.com/products-n-solutions/hardware/docs/ software/Solaris On Sun Hardware/Solaris 8 202/index.html

# <span id="page-9-1"></span>非附带产品的支持

尽管在设计和测试 Solaris 8 2/02软件时都考虑到与以前版本的兼容性,但有些应用 程序可能并不能与 ABI完全兼容。要获得有关兼容性的信息,请直接与非附带产品 的供应商联系。

如果您是从 Solaris 软件的一个现有版本升级,并且已经安装了非附带的产品,则不 管所安装的产品是来自 Sun 还是其他公司, 在升级之前, 您都必须保证 Solaris 8 2/ 02 操作环境支持所有这些产品。根据每种非附带产品的情况,您可采取三种方法:

- 验证 Solaris 8 2/02 操作环境支持非附带产品的现有版本。
- 获取并安装 Solaris 8 2/02 操作环境所支持的非附带产品的新版本。这种情况下请 注意,在升级到 Solaris 8 2/02操作环境前,您可能需要删除非附带产品的旧版 本。有关更多信息,请参考非附带产品的文档资料。
- 在升级到 Solaris 8 2/02 操作环境前删除非附带产品。

有关更多信息,请与该非附带产品的供应商或您的服务提供商联系,或转至:

http://sunsolve.sun.com/pubpatch

## <span id="page-10-0"></span>Software Supplement for the Solaris 8 2/02 Operating Environment CD 上的 文档

注意 – 在本文档中,这张标有"Software Supplement for the Solaris 8 2/02 Operating Environment"的 CD 简称为 "Supplement CD"。

<span id="page-10-1"></span>表 [1-1](#page-10-1)列出 Supplement CD上所有未包含在 AnswerBook™ 或手册页集中的文档:

| 路径                              | 注释                                                                                         |
|---------------------------------|--------------------------------------------------------------------------------------------|
| Docs/README zh.html             | 用于 Solaris $8\frac{2}{02}$ Sun Supplement<br>CD的自述文件                                       |
| Docs/HWPG/HWPG en.ps            | 《Solaris 8 2/02 Sun 硬件平台指南》                                                                |
| Docs/dmfe.ps                    | <i><u><b>KPlatform Notes:</b></u></i> The dmfe Fast<br>Ethernet Device Driver <sup>y</sup> |
| SunForum 3.1/Docs/sunforumUG.ps | 《SunForum™ 用户指南》                                                                           |

表1-1 Supplement CD上的文档

注意- en表示这是英文版文档。根据地区的不同,可能也提供其它语言的文档。

Supplement CD中还有包含在 AnswerBook 软件包和手册页软件包中的其它文档资 料。只能通过AnswerBook2™ 服务器软件来读取 AnswerBook 软件包中的文档资 料,该软件在 Solaris Documentation CD 中提供。只能通过man 命令来阅读手册页 软件包中的文档。有关如何从Supplement CD安装这些软件包的详细信息,请参考 《*Solaris 8 2/02 Sun*硬件平台指南》。

# <span id="page-11-0"></span>用于64位操作的Flash PROM更新

有些 sun4u系统需要将Flash PROM中的 OpenBoot™ 固件升级到更高的级别,才能 运行 64位模式的 Solaris 8 2/02操作环境。对于只能运行 32位模式的系统 (例如 sun4d 和 sun4m 平台组中的系统), 无需升级固件以运行 Solaris 8 2/02 软件。

需要更新Flash PROM的系统只包括:

- Sun Ultra<sup>™</sup> 1
- Ultra 2
- Ultra 450 和 Sun Enterprise 450
- Sun Enterprise 3000、 4000、 5000 和 6000 系统

有关确定系统是否需要 Flash PROM更新以及如何进行更新的指导,请参见 《*Solaris 8 2/02 Sun*硬件平台指南》。

对于 Ultra和 Ultra 2 系统, 进行更新时需要佩带防静电腕带。如果您需要防静电腕 带, 请将电子邮件发送到: strap@sun.com。

### <span id="page-11-1"></span>不再包括 Flash PROM Update CD

从 Solaris 8 7/01 开始, 不再提供 Flash PROM multimedia AnswerBook CD。有 关如何更新 Flash PROM 的最新指导仍可在 《*Solaris 8 2/02 Sun*硬件平台指南》 中找到。

## <span id="page-11-2"></span>Removable Media Manager问题

Removable Media Manager替代了以前CDE菜单和前面板中的 "Open Floppy"和 "Open CD-ROM"选项。要了解有关的错误描述和解决方案,请参考 http://docs.sun.com上 《*Solaris 8* (*SPARC* 平台版本) *2/02*发行说明更新》 中的"Solaris运行时问题"的"通用桌面环境错误"部分。

## <span id="page-12-0"></span>启用从DVD-ROM媒体引导的增补程序

若您的系统有固件版本为 1007 的 Toshiba SD-M1401 DVD-ROM 驱动器,则系统无 法从 Solaris 8 2/02 DVD 引导。

解决方案:应用增补程序 111649-03 或后续版本,以更新 Toshiba SD-M1401 DVD-ROM 驱动器的固件。您可以通过访问以下 SunSolveSM 网址下载增补程序 111649- 03 或后续版本:

http://sunsolve.sun.com

## <span id="page-12-1"></span>无监视器系统中的DVD-ROM/CD-ROM 驱动器 (错误ID 4365497)

交互式设备 (如可拆卸媒体)的电源管理功能与您的监视器以及驱动监视器的显 卡相关联。如果屏幕在使用中,诸如 CD-ROM驱动器和软驱之类的设备都处于全 功耗模式。这意味着如果运行系统时未使用监视器,这些设备可进入低功耗模式。 如果希望恢复CD或软驱的电源,只需键入 volcheck以使操作系统获取每个可拆 卸设备的最新状态。

或者,使用 dtpower GUI禁用系统的电源管理。这样设备即使处于无监视器的系统 中也不会置于低功耗模式,而是一直运行在全功耗模式。这不是一个错误,而是一 个有意行为。

## <span id="page-12-2"></span>Maintenance Update CD

Solaris操作环境以后的版本中可能不再包括Maintenance Update (MU) CD。更新 Solaris版本的首选方式— 比如 , 要从 Solaris 8 6/00操作环境升级到 Solaris 8 1/01操 作环境— 是使用 "升级"方式 (请参见 《*Solaris 8 Advanced Installation Guide, SPARC Platform Edition*》中的第三章 )。MU CD中不包括 Solaris更新所需的所有内 容 ,且其安装要比升级操作更费时。

如果有必要采用 MU方法,可访问以下网站获取 MU 映像:

http://sunsolve.sun.com

# <span id="page-13-0"></span>从DVD安装Supplement CD产品

如果使用DVD 安装Solaris并希望从 Supplement CD安装任何产品,请从 "Select Type of Install"窗口中选择 "custom installation"选项。

## <span id="page-14-0"></span>不再支持的产品

## <span id="page-14-1"></span>Solaris 8操作环境中不支持的产品

Solaris 8 不再支持以下产品。有关更多信息, 请与支持提供商联系。

## <span id="page-14-2"></span>Sun4c系统

此版本的 Solaris不再支持下列sun4c体系结构系统和基于这些系统的服务器:

- SPARCstation<sup>™</sup> SLC
- SPARCstation ELC
- SPARCstation IPC
- SPARCstation IPX
- SPARCstation 1
- SPARCstation 1+
- SPARCstation 2

注意- 不再支持基于 sun4c 体系结构的所有硬件选件 (如 SCSI 设备)及其支持的 配置。 Supplement CD 的 /Docs/HWPG目录下的 EOS.html文件中含有这些选件 的列表。

### <span id="page-14-3"></span>SPARCstation Voyager

此版本的 Solaris不再支持 SPARCstation Voyager™ 系统。

### <span id="page-15-0"></span>SPARC Xterminal 1

此版本的Solaris不再支持 SPARC Xterminal 1™ 系统。

### <span id="page-15-1"></span>PC 文件查看器和 PC 启动器

此版本的 Solaris 不再提供 PC 文件查看器和 PC 启动器软件。

现在,使用 Sun StarSuite™ 6.0 Office Productivity Suite 可以获得类似的 PC 文件查 看功能。StarSuite 可以读写大多数台式机应用程序使用的 100 多种文件格式,包括 Microsoft Office、 Lotus、 WordPerfect、 WordStar、 FrameMaker、 AutoCAD、 Photoshop 以及更多的格式。

详细信息,请访问:

http://www.sun.com/starsuite

### <span id="page-15-2"></span>ShowMe TV

此版本的 Solaris 不再提供 ShowMe TV 软件。

## <span id="page-15-3"></span>即将不再支持的产品

以后的版本可能不再支持下列产品。有关更多信息,请与服务提供商联系。

### <span id="page-15-4"></span>sun4d服务器 (仅限32位)

以后的版本可能不再支持下列 sun4d体系结构的服务器:

- SPARCserver™ 1000 系统
- SPARCserver 2000 系统

以后的版本可能不再支持基于 sun4d体系结构的硬件选件。

## <span id="page-16-0"></span>以太网 Quad 驱动程序 qe 和 qec

以后的版本可能不再支持以太网 Quad 驱动程序qe和qec。

## <span id="page-16-1"></span>Alternate Pathing 多路径 I/O

在以后的版本中,可能不再支持 Alternate Pathing (AP) 多路径I/O技术。更多细节 请参[见第四章。](#page-48-3)

### <span id="page-16-2"></span>SunHSI/S、 SunFDDI/S、 SunFDDI/P

在以后的版本中,可能不再支持 SunHSI™/S、 SunFDDI™/S 以及 SunFDDI/P 驱动 程序。

## <span id="page-18-0"></span>尚未解决的问题

## <span id="page-18-1"></span>从大于2 GB 的分区引导 (错误 ID 1234177)

受 PROM的限制, 没有 sun4d 和 sun4m 体系结构可以从大于 2 GB 的分区引导。如 执行此操作,这些系统将出错,并显示以下消息:

bootblk: can't find the boot program

注意 – 所有 sun4u体系结构均支持从较大分区引导。

一条相关的错误 (4023466)报告re-preinstall存在问题,其中大磁盘的引导映 像创建了大于2 GB 的 root (根) 分区。系统管理员须注意, 不要在包括大的 root (根)磁盘 (4 GB或更大)的 sun4d或 sun4m 系统上使用 re-preinstall。

## <span id="page-18-2"></span>缺省情况下安装的网络驱动程序

Computer Systems Installer CD会自动从 Supplement CD 安装网络驱动程序。现在, Solaris 8 2/02操作环境安装过程中会自动安装SunATM™ 、 SunHSI/S、 SunHSI/P、 SunFDDI/S 和 SunFDDI/P卡的驱动程序。如果未安装某些相应的硬件,可能会显示 错误消息。可忽略这些错误消息。

## <span id="page-19-0"></span>串行/并行控制器驱动程序不支持 Dynamic Reconfiguration (错误ID 4177805)

spc驱动程序不支持 Solaris 8操作环境中的 Dynamic Reconfiguration功能。

# <span id="page-19-1"></span>在32位模式下引导Sun Enterprise 10000系统 (错误ID 4348354)

带有 64 GB 内存的 Sun Enterprise 10000 系统不能引导 32 位模式下的 Solaris 8 2/02操作环境。

## <span id="page-19-2"></span>有些DVD和CD-ROM驱动程序无法引导 Solaris (错误ID 4397457)

SunSwift PCI Ethernet/SCSI主机适配器 (X1032A) 卡的 SCSI 部分的缺省超时值不能 满足 Sun SCSI DVDROM驱动器(X6168A) 的超时要求。对于一些特殊媒体,DVD-ROM有时会出现超时错误。 Sun Fire 6800、 4810、 4800 和3800系统是例外,它们 会通过OBP覆盖SCSI超时值。

适用于其它平台的解决方案:使用板上 SCSI 接口或 DVD-ROM兼容的 SCSI 适配 器, 例如 X1018A (SBus: F501-2739-xx) 或 X6540A (PCI: F375-0005-xx)。

## <span id="page-20-0"></span>FDDI在大负载下可能会挂起 (错误ID 4485758、 4174861、 4486543)

PCI FDDI卡的MAIN\_CONTROL 和MAIN\_STATUS寄存器中存在与DTXSUSP (DMA TX进程暂停中断)和 DRXSUSP (DMA RX进程暂停中断)位有关的已知 硬件问题。这些硬件错误在正常情况下只会对 FDDI 功能造成极小影响。但是, 在  $# \H \# \nabla \times \Psi$   $\Gamma$ , 此卡会意外中断。系统发布错误消息 "Interrupt level 6 is not serviced"。出现 20个类似的错误后,pcipsy驱动程序会关闭 FDDI的中断 处理并挂起 FDDI。

## <span id="page-20-1"></span>DR命令在运行ipc、vm和ism Stress时 挂起, 以等待 rcm daemon (错误ID 4508927)

在少数情况下,当 Solaris操作环境的停顿过程中无法停止特定的用户线程时,其它 的用户线程可能无法重新启动而保持在停止状态。依据所影响到的线程,域上运行 的应用程序可能会停止运行,其它DR操作可能只有在域重新引导后才可执行。

解决方案:为避免发生此问题,不要用 DR删除包含永久内存的板。

## <span id="page-20-2"></span>在屏幕锁定期间按下Stop-A时,监视器 会变为黑屏 (错误ID 4519346)

以下情况都会导致监视器变为黑屏:

- 图形缓冲器卡为 Creator3D 或 Elite3D。
- 使用了"Blank Screen (黑屏)"屏幕保护程序。
- 在黑屏模式下按下了 Stop-A。

解决方案:如果启用了屏幕保护程序,选择除 "Blank Screen (黑屏)"之外的任 何模式。

## <span id="page-21-0"></span>卸载IFB驱动程序后不能重新加载U-Code (错误ID 4532844)

通过命令行登录后, 安装了 Expert3D或 Expert3D-Lite卡的系统可能无法启动窗口 系统或dtlogin。

解决方案:

- 1. 以超级用户身份远程登录到出现故障的系统。
- 2. 停止所有的 ifbdaemon进程:

# **sh /etc/init.d/ifbinit stop**

3. 启动所有ifbdaemon进程:

# **sh /etc/init.d/ifbinit start**

## <span id="page-21-1"></span>QFE 可能会在大负荷时危及系统 (错误 ID 4510631、 4517740)

在少数情况下,配置有多网络接口卡的 Sun Fire 6800、 4810、 4800 或3800系统可 能会在流量负荷过重时出现突发故障。同样,少数情况下, Sun Enterprise 10000系 统可能会在极重网络负荷下出现突发故障。

## <span id="page-22-0"></span>Solaris 8 2/02操作环境不支持SunScreen **SKIP 1.1.1**

如果系统上目前已经安装了 SunScreen™ SKIP 1.1.1 软件,则应在安装或升级到 Solaris 8 2/02操作环境前,删除SKIP软件包。应删除的软件包有:SICGbdcdr、 SICGc3des、 SICGcdes、 SICGcrc2、 SICGcrc4、 SICGcsafe、 SICGes、 SICGkdsup、 SICGkeymg、 SICGkisup。

## <span id="page-22-1"></span>ISDN — 仅在32位模式下支持

ISDN不支持 Power Management™ 的暂停和继续功能。

## <span id="page-22-2"></span>SunVTS 4.6 问题

下面的问题适用于 SunVTS™ 4.6产品。

### <span id="page-22-3"></span>此版本的新增功能

SunVTS 4.6版本中已经添加了以下测试程序、增强功能和新功能:

- gfbtest 一个新的测试程序, 用于验证图形帧缓冲器(GFB)功能。
- wrsmtest 一个新的测试程序, 通过检查群集网络硬件来验证 Sun Fire Link 互 连功能。

有关这些新功能的更多细节,请参考 《*SunVTS 4.6 User's Guide*》和 《*SunVTS 4.6 Test Reference Manual*》。

### <span id="page-23-0"></span>SunVTS终止支持声明

#### SunVTS OPEN LOOK用户界面

SunVTS OPEN LOOK 用户界面不再支持最新的 SunVTS 功能, 且当 Solaris 操作环 境不再支持 OPEN LOOK环境时,此用户界面也不再受支持。 OPEN LOOK 测试、 sundials 和 sunbuttons 测试也将不再受支持。为支持全部功能,请使用 SunVTS CDE 界面。有关最新的终止支持的消息,请参照 Solaris操作环境发行说明的 Solaris "不再支持的软件产品的声明"。

#### SunVTS 联机测试

从SunVTS 4.3起,使用vtsui.online命令启动的 SunVTS 联机测试功能将不存 在。将不再提供包括此联机测试功能的 SUNWodu软件包。

可通过使用 Sun Management Center 软件的 Sun Management Center Hardware Diagnostic Suite附加软件来实现 Sun系统的联机诊断测试。有关细节,请访问 http://www.sun.com/sunmanagementcenter。

### 旧的SunVTS消息格式

在将来的SunVTS 版本中,不再支持旧的消息格式和 VTS\_OLD\_MSG变量。请升级 依赖 SunVTS 中旧消息格式的脚本。有关消息格式的细节,请参照 《*SunVTS 4.6 User's Guide*》。

#### SunVTS 的 "Stress Mode"选项

将来版本的 SunVTS 中, 不再支持 "Test Execution"对话框中的 "Stress Mode" 选项。

#### sunpcitest将不再受支持

将来版本的 SunVTS 中, sunpcitest将不再受支持。

#### isdntest将不再受支持

将来版本的 SunVTS 中, isdntest将不再受支持。

#### dpttest将不再受支持

将来版本的 SunVTS 中, dpttest将不再受支持。

### <span id="page-24-0"></span>可能出现的安装问题

如下文所述,当您尝试用安装程序而不是pkgadd命令安装 SunVTS 时可能会碰到 安装问题。

### 安装问题: 仅限32位的系统和Web Start 2.0 (错误ID 4257539)

Web Start 2.0 可能无法在未安装64 位Solaris环境的系统上安装 SunVTS。当 64位的 SunVTS 软件包导致安装暂停时, Web Start 2.0将删除 32位的 SunVTS 软件包。

解决方案:使用pkgadd命令安装 32位SunVTS 软件包,如 《*SunVTS 4.6 User's Guide*》中所述。

### 安装问题: 安全性和Web Start 2.0 (错误ID 4362563)

用 Web Start 2.0安装 SunVTS 时,系统将不提示您启用 Sun Enterprise Authentication Mechanism™ (SEAM) Kerberos v5,即 SunVTS 安全功能。缺省情况下,安装 SunVTS 时并不需要这么高的安全级别。如果不需要高安全级别,则不存在任何 问题。

解决方案: 要启用高级 SEAM 安全功能, 可使用 pkgadd 命令安装 SunVTS 软件 包,如 《*SunVTS 4.6 User's Guide*》中所述。

#### 安装问题: 用户无法定义Web Start 2.0 的安装目录 (错误ID 4243921)

使用 Web Start 2.0安装SunVTS时,无法更改 SunVTS 的安装目录。 SunVTS 安装在 /opt下。

解决方案: 使用 pkgadd -a none 命令将 SunVTS 安装在您选定的目录中, 如 《*SunVTS 4.6 User's Guide*》中所述。

### 安装推荐: 使用相同的程序来执行安装和卸载

如果使用 Web Start 2.0 安装 SunVTS, 则卸载时也应当使用 Web Start 2.0。如果使用 了pkgadd命令安装 SunVTS,则应使用pkgrm命令将它卸载。

### <span id="page-25-0"></span>可能出现的运行时问题

#### SunVTS UI中不显示saiptest设备 (错误ID 4482710、 4322468、 4313346)

saiptest用于测试串行异步接口(SAI) 卡,不在 SunVTS UI中显示。

解决方案: 如果需要测试 SAI 设备, 安装 saip 驱动程序增补程序 109338。

env5test失败 (错误ID 4493544、 4487110、 4508863)

env5test和picld守护程序之间的通讯出现问题导致env5test失败。

解决方案: 启动 SunVTS 之前, 停止然后启动 picld 守护程序, 如下例所示:

#### # **/etc/init.d/picld stop** # **/etc/init.d/picld start**

注意 – 一旦停止并启动picld守护程序,此问题就会得到解决,直到系统重新引 导,那时您需要再次执行这些命令。

#### cg6test可能未通过测试 (错误ID 4506219)

用于测试CG6图形缓冲器的cg6test可能未通过测试。

解决方案:请勿运行 cg6test。

#### 可能的env4test问题 (错误ID 4516503)

如果选择了 "Test Parameter Options"对话框中的 "All Tests "选项, env4test 可能会失败。

解决方案: 不要从"Test Parameter Options"对话框中选择"All Tests"选项。

#### 可能的sctest问题 (错误ID 4526192)

如果 sctest运行时间过长, ocfserv可能会发生内核转储。

解决方案:如果出现此问题,请勿运行 sctest。

#### 可能存在的不检测所有串行端口的问题 (错误ID 4523182)

如果系统除了板上串行设备外,还安装有另外的串行设备, SunVTS 可能无法检测 到所有的设备。

### 《Test Reference Manual》中的env4test文档资料有误 (错 误 ID 4530573)

《*SunVTS 4.6 Test Reference Manual*》的环境测试(env4test)一章中有一个错误。 图 22-1中, env4test的 "Test Parameter Options"对话框中显示了一个名称为 "Reset Test"的选项。在 4.6版中无此选项。

## <span id="page-26-0"></span> $ShowMe TV 1.3$ 的已知问题

注意 – 此版本的 Solaris 不再提供 ShowMe TV 软件。

ShowMe TV 1.3软件支持 MPEG2影片回放。在 ShowMe TV 1.3中取消了对 Sun MediaCenter™ 的支持。同样, ShowMe TV 1.3 软件包含了针对ShowMe TV 1.2.1 的一些错误修正,这里列出的是一些已知问题:

- 播放 MPEG1/2 文件时会出现各种小问题: 缩放功能在某些图形缓冲器上不起作 用,位置指示器不是非常精确,逐帧回退功能无效。
- 在非 Ultra 的系统上, 无法切换 CIF 和 QCIF H.261 流 (即正常分辨率, 或352x288 大小的帧和低分辨率, 或176x244大小的帧)。
- 在一行文字内混用亚洲和 ASCII字符将扰乱 ShowMe TV 软件的输入/输出功能。 特别是,如果用户建立了这样一种传输方式,其中的传输名或主机名中包含亚洲 语言字符, 则将这些参数保存到或恢复自.showmetv-programs- 主机名 配置 文件的操作可能无法正常进行。
- 非英文版本的接收器中的按纽和菜单包含不正确的文本 (错误ID 4210702)。

## <span id="page-27-0"></span>PCMCIA 问题

此Solaris版本中,对 PCMCIA设备的支持存在下列错误。

### <span id="page-27-1"></span>已知错误

### 在 PC ATA (pcata) 模块执行modunloaded时,系统呈挂起状 态 (错误ID 4096137)

如果插槽中存在已访问过的PCMCIA I/O卡,但其驱动程序已卸载 (在多用户引导 结束时的modunload -i 0过程中会出现这种情况)时,系统呈挂起状态。

解决方案:取出该卡,系统可能恢复正常。

#### 首次用64位内核引导Solaris 8操作环境可能不会创建设备 /dev/term/pc0, PC卡串行驱动程序 (错误ID 4162969)

最初以64位内核引导Solaris 8操作环境时,可能不会为 PC卡串行设备创建 /dev/term/pc0硬件设备节点。

解决方案: 首先用 32 位内核引导系统, 然后用 64 位内核重新引导。

## <span id="page-27-2"></span>PC文件查看器问题

注意 – 此版本的 Solaris 不再提供 PC 文件查看器软件。

### <span id="page-28-0"></span>安装在/opt目录下

《*Solaris 8 2/02 Sun*硬件平台指南》提供的安装指导指出,可以将 PC文件查看器安 装在非缺省目录下。此指导容易让人误解。实际上, PC文件查看器*必须* 安装在缺 省目录 (/opt) 下。

### <span id="page-28-1"></span>已知错误

- 无法显示 PowerPoint97 文档中的背景图像 (错误 ID 4159447)。
- 无法显示 PowerPoint97 中的非标准字体 (错误 ID 4159448)。
- 无法显示 PowerPoint97 文档中的 Excel 图形/表格 (错误 ID 4159449)。
- 无法显示 PowerPoint97 中缩放过的字体、彩色文本、斜体且带下划线的文本(错 误 ID 4159450、 4159451、 4159452)。
- 将某些文件复制并粘贴到文本编辑器中后,只得到星号(\*) 而不是实际的文本 (错误 ID 4165089)。
- 在 PC文件查看器中无法搜索多字节 (tch、 ko)文本 (错误ID 4151774)。
- 在日文环境下, PC文件杳看器搜索时反显错误的字符串 (错误ID 4171815)。
- 在 zh.TW.BIG5 环境下无法显示以 Word97 或 PowerPoint97 格式保存的 TCH Word95 文件 (错误 ID 4150413)。

## <span id="page-28-2"></span>文档资料勘误表

在 Solaris 8 2/02文档中发现以下文档资料错误。

### <span id="page-28-3"></span>已删除软件的文档资料

将不再包括某些已经从此版本删除的软件的文档资料。

### <span id="page-28-4"></span>补充许可证条款

Java 3D™ 1.3.1 发布的许可证条款同样适用于此版本提供的 Java 3D 1.2.1 软件。

## <span id="page-29-0"></span>对MpxIO文档资料的引用

《*Sun Enterprise 10000 SSP 3.5 User Guide*》、《*Sun Enterprise 10000 Dynamic Reconfiguration User Guide*》和 《*Sun Enterprise 10000 DR*配置指南》包含对不存 在的文档的引用,即 《*MPxIO Installation and Configuration Guide*》。

MpxIO产品现名为 Sun StorEdge™ Traffic Manager。有关安装和配置 Sun StorEdge Traffic Manager的信息,包含在 《*Sun StorEdge*™ *Traffic Manager Software Installation and Configuration Guide*》中,您可以访问Sun Network Storage Solutions 网站获取该文档:

```
http://www.sun.com/storage/san
```
要访问此文档:

- 1. 转到 http://www.sun.com/storage/san后单击 "Sun StorEdge™ SAN3.0 release Software/Firmware Upgrades and Documentation"链接。
- 2. 登记或注册。
- <span id="page-29-1"></span>3. 单击 "Download STMS Install/Config Guide, Solaris/SPARC (.35 MB)"链接。

### SSP 3.5 Installation Guide and Release Notes

第8页: 在对 snmpd 内存泄露 (错误 ID 4486454) 的描述中, 必须是主 SSP 上的 超级用户才能停止和启动 SSP 守护程序,而不是如文中所述的用户 ssp。

第75 和99页:对 《*Solaris 8 Installation Supplement*》的引用不正确。详细情况请 参考 《*Solaris 8 Advanced Installation Guide*》。

### <span id="page-29-2"></span>eri(7d) 手册页

eri(7d) 手册页错误地指出eri.conf文件位于 /kernel/drv/sparcv9/ eri.conf内

正确的位置应是:/kernel/drv/eri.conf

### <span id="page-29-3"></span>Platform Notes: Sun GigaSwift Ethernet Driver

英文版的 《*Platform Notes: Sun GigaSwift Ethernet Driver*》中包含几个错误,这些 错误在日文版中已改正。错误如下:

- 第7页,表7: rx\_intr\_time的 "Description"栏,句子 " ...4.5 US ticks ..." 中的"US"有误, 应为 "microsecond"。
- 第 14 页: "The comma-separated numbers after the  $\omega$  character at the end represent the device and function numbers, which are together referred to as unitaddress." 一句应改为: "The comma separated numbers after the  $\omega$  character represent the device and function numbers, which are together referred to as unitaddress."。
- 第14页: 示例 /pci108e;abba;/pci@4,4000/network@0中, unit-address 定义为 4,4。
- 第15、19和21页: 有几个步骤编号错误。
- 第17页: 表11中, "lp\_autoneg\_cap"应为 "lp\_cap\_autoneg"。

## <span id="page-30-0"></span>Netra T4/Netra T20 问题

### <span id="page-30-1"></span>系统错误地报告已卸除的设备链接 (错误ID 4418718)

调用 luxadm remove\_device /dev/rdsk/c1t1d0s2时,系统请求确认并报 告磁盘正在进行脱离并置于处于脱机状态。当磁盘被卸除后, 按下"Return"导致 系统报告设备链接被卸除。

然而,设备链接并未删除。此时可以将磁盘重新插入使用,不必运行luxadm insert\_device 命令。随后运行此命令时,系统报告无新的设备添加到系统中, 并在控制台上生成如下消息:

```
bash-2.03# luxadm remove_device /dev/rdsk/c1t1d0s2
WARNING!!! Please ensure that no filesystems are mounted on these device(s).
 All data on these devices should have been backed up.
The list of devices which will be removed is:
   1: Device name: /dev/rdsk/c1t1d0s2
     Node WWN: 2000002037e367e4
     Device Type:Disk device
      Device Paths:
      /dev/rdsk/c1t1d0s2
Please verify the above list of devices and
then enter 'c' or <CR> to Continue or 'q' to Quit. [Default: c]: 
stopping: /dev/rdsk/c1t1d0s2....Done
offlining: /dev/rdsk/c1t1d0s2....Done
Hit <Return> after removing the device(s) 
Device: /dev/rdsk/c1t1d0s2
   Logical Nodes being removed under /dev/dsk/ and /dev/rdsk:
         c1t1d0s0
         c1t1d0s1
         c1t1d0s2
         c1t1d0s3
         c1t1d0s4
         c1t1d0s5
        c1t1d0s6 c1t1d0s7
Device: /dev/rdsk/c1t1d0s2
   Logical Nodes being removed under /dev/dsk/ and /dev/rdsk:
         c1t1d0s0
         c1t1d0s1
         c1t1d0s2
         c1t1d0s3
         c1t1d0s4
         c1t1d0s5
         c1t1d0s6
         c1t1d0s7
 bash-2.03# ls -l /dev/dsk/c1t1*
lrwxrwxrwx 1 root root 70 May 4 19:07 /dev/dsk/c1t1d0s0 -> \ldots../devices/pci@8,600000/SUNW,qlc@4/fp@0,0/ssd@w2100002037e367e4,0:a
```
lrwxrwxrwx 1 root root  $10^{10}$  May 4 19:07 /dev/dsk/c1t1d0s1 -> ../ ../devices/pci@8,600000/SUNW,qlc@4/fp@0,0/ssd@w2100002037e367e4,0:b bash-2.03# ls -l /dev/rdsk/c1t1\* lrwxrwxrwx 1 root root  $74$  May 4 19:07 /dev/rdsk/c1t1d0s0 -> ../ ../devices/pci@8,600000/SUNW,qlc@4/fp@0,0/ssd@w2100002037e367e4,0:a,raw lrwxrwxrwx 1 root root 74 May 4 19:07 /dev/rdsk/c1t1d0s7 -> ../ ../devices/pci@8,600000/SUNW,qlc@4/fp@0,0/ssd@w2100002037e367e4,0:h,raw . . /\* the following errors are caused by SUNWvts reprobe looking for said disk \*/ bash-2.03# 8012 05/22/01 14:05:07 Failed on iotcl DKIOCGMEDIAINFO: 6: No such device or address 8012 05/22/01 14:05:41 Failed on iotcl DKIOCGMEDIAINFO: 6: No such device or address 8012 05/22/01 14:07:25 Failed on iotcl DKIOCGMEDIAINFO: 6: No such device or address bash-2.03# luxadm insert\_device Please hit <RETURN> when you have finished adding Fibre Channel Enclosure(s)/ Device(s): Waiting for Loop Initialization to complete... No new device(s) were added!!

要解决此问题, 在 luxadm remove device 报告已顺利完成时, 输入以下命令:

# **devfsadm -C -c disk**

### <span id="page-32-0"></span>未找到全部USB Zip 驱动器 (错误ID 4453787)

如果挂接了四个 USB Iomega zip驱动器,在系统引导后, prtconf指出未加载任 何驱动程序。 drvconf开始系统探测,只找到四个USB zip驱动器中的两个。

对/dev/usb/hub0文件执行cat命令导致系统添加两个 zip 驱动器。

解决方案: 在现有版本下, 使用的 zip 驱动器不要超过两个。

## <span id="page-33-0"></span>LOMlite2 reset-x 并不复位 CPU (错误 ID 4462131)

现在, LOMlite2 reset-x命令并不复位CPU。在 OpenBoot PROM的较新修订版 中查找此功能。

## <span id="page-33-1"></span>Sun Remote System Control 2.2发行说明

该文档处理 Sun Remote System Control (RSC) 2.2硬件和软件问题。有关使用RSC 的完整信息,参见 《*Sun Remote System Control (RSC) 2.2*用户指南》。

### <span id="page-33-2"></span>RSC 2.2中的新功能

RSC 2.2提供了几项新的功能:

- RSC GUI需要Java™ 运行时环境的更新版,Java 2 Standard Edition (J2SE)运行时 环境的1.3.0 02或更高版本。您可以从以下 Web站点之一下载相应的版本:
	- Solaris—http://www.sun.com/solaris/java
	- Windows-http://java.sun.com/j2se/1.3/
- 已添加了对 Microsoft Windows 2000 操作环境客户的支持。 RSC 2.2 不支持 Windows 95。
- Sun Fire V480 服务器包含一个新的硬件功能,即位于系统前和后面板上的定位器 LED。 RSC软件允许您在这些LED的状态之间切换,以便识别一个可能与其它 的服务器共同位于机架上的特定系统。
- 将可支持的 RSC用户帐户数增加到最多可为16个。一次最多允许有10个用户登 录。然而,增加的用户帐户数并不会影响每台服务器所允许的五个并发telnet 或GUI 登录会话的限制。

### <span id="page-33-3"></span>安装Sun Remote System Control软件前的准备

RSC软件作为缺省安装集的一部分包含在 Solaris Supplement CD 中。只允许将 RSC 服务器组件安装在兼容的 Solaris服务器上;可以将客户机软件安装在任何满足 Solaris或Windows操作环境需求的计算机上。使用 RSC前,必须先安装并配置 RSC。

重要提示:在从 RSC服务器软件的旧版本升级或重新安装该软件前,以超级用户身 份登录到服务器上并使用如下命令备份系统的配置数据:

```
# rscadm show > 远程文件名
```
# **rscadm usershow >>** 远程文件名

请使用有意义的文件名,其中应包含 RSC所控制的服务器的名称。安装之后,如有 必要您可以使用此文件恢复配置设定。不推荐在安装了2.2版后恢复到 RSC服务器 软件的前一个版本。但是,如果需要这样做,将需要恢复配置信息和重新为服务器 加电。

可以将RSC 2.2服务器软件包 SUNWrsc安装在以下服务器上:

- 运行 Solaris 8 2/02 操作环境的 Sun Fire V480 服务器
- 运行Solaris 8 7/01操作环境或其它支持RSC 2.2产品的Solaris版本的Sun Fire V880 服务器
- 运行Solaris 8 1/01操作环境或支持RSC 2.2产品的其它Solaris版本的Sun Fire 280R 服务器
- 运行以下操作环境之一的 Sun Enterprise 250 服务器:
	- Solaris 2.6
	- Solaris 7
	- Solaris 8

可以将RSC 2.2客户机软件包安装在以下计算机上:

- 运行 Solaris 2.6、Solaris 7或 Solaris 8操作环境的任何其它计算机。这些软件包是 SUNWrscj (GUI) 和SUNWrscd (文档资料)。
- 运行下列 Microsoft Windows 操作环境的任何计算机:
	- Windows 98
	- Windows 2000
	- Windows NT 4.0

用于为 Microsoft Windows操作环境安装 RSC GUI 和文档资料的文件为 SunRsc.exe。

- 客户机运行RSC 2.2软件需要Java 2 Standard Edition (J2SE)运行时环境的1.3.0\_02 版本或后续的1.3.x版本。 RSC 2.2软件在使用 J2SE 运行时环境1.2.x版本的环境 下不能运行。可以从以下任一 Web站点下载相应的版本:
	- Solaris-http://www.sun.com/solaris/java
	- Windows-http://java.sun.com/j2se/1.3/

Solaris操作环境的安装程序将 《*Sun Remote System Control (RSC) 2.2*用户指南》置 于/opt/rsc/doc/*语言环境/*pdf/user\_quide.pdf。 Win**dow**s操作环境的安 装程序将《用户指南》置于 C:\Program Files\Sun Microsystems\Remote System Control\doc\*语言环境* \pdf\user guide.pdf.

以下各节说明有关 Sun Remote System Control (RSC) 2.2的问题。

### <span id="page-35-0"></span>RSC的常见问题

此节描述影响RSC在所有平台(Sun Enterprise 250、Sun Fire 280R、Sun Fire V880 以及 Sun Fire V480 服务器)上运行的问题:

#### 警报消息可能延迟 (错误ID 4474273)

如果 RSC 变量 page\_enabled和 mail\_enabled设置为true,并且在短时间间 隔内生成了多条警报消息,则第一条消息以及时的方式发送,而在此时间间隔内生 成的后续消息会延迟3-4分钟后再发送。

### 在 RSC处于电池供电时RSC GUI上的钥匙开关位置未知 (错 误 ID 4492888)

RSC卡运行在电池供电下时,RSC GUI中的钥匙开关插槽显示为一个灰点,并且鼠 标经过钥匙开关上时显示 "当前旋钮位置未知"。

#### alerts.html 中提供的信息有误 (错误ID 4522646)

配置 page\_info1 或 page\_info2 字段时, 您可以使用任何数字或文字字符 #、 @ 和, (逗号)来指定寻呼机电话号码, 但是 PIN 区只能包含数字(0-9)。在 RSC GUI 下,此功能的联机帮助不正确。有关如何配置RSC以使其与寻呼机协调工作的详细 信息,请参见 《*Sun Remote System Control (RSC) 2.2*用户指南》。

#### 如果diag-switch? 设置为true,引导时rsc-console将 切换到tip连接 (错误ID 4523025)

如果将diag-switch?设置为true并使用 bootmode -u命令重新引导工作站, rsc-console将在 Solaris重新启动后回复到串行 (tip)连接,即使以前已将控制台 重定向到RSC。
如果出现这种情况,重新引导操作完成后,手动将控制台输出重定向到 RSC。更多 信息,参见 《*Sun Remote System Control (RSC) 2.2*用户指南》。

## 允许从GUI/CLI发出加电命令,但是并不起作用,此时钥匙开 关处于关闭状态 (错误ID 4524277)

如果系统状态从电池供电转换到备用电源供电,并且钥匙开关处于关闭位置,当您 从 CLI 或 GUI 发送一条 poweron 命令时, RSC 软件应生成一条警告,说明不能使 系统返回加电状态。 RSC软件应发出此警告。需要将钥匙开关切换回打开位置。

如果出现这种情况,使用 resetrsc命令。

### RSC bootmode -u命令无法切换控制台 (错误ID 4525310)

在运行OpenBoot PROM 4.4.6 版的 Sun Fire V880服务器上会出现此类间歇性的问 题。有时bootmode -u命令也无法将控制台重定向到 RSC。如果出现这种情况, 可使用resetrsc命令。

## OBP 4.4.3显示ERROR: RSC-Initiated Reset而不显示警 告消息 (错误ID 4514863)

在运行OpenBoot PROM 4.4.3 版软件的服务器上,从RSC 启动的系统复位时生成如 下消息:

ERROR: RSC-initiated Reset

此消息仅作为警告级别的消息,不需采取任何措施。

### 在日文Windows 98 系统上RSC重新启动时会出错

假如是在日文版的 Microsoft Windows 98 上安装 RSC 客户机软件, 您一旦从客户端 退出, 则 RSC 无法再次启动, 并且系统显示 javaw stack error, 除非您重新 引导系统。只有 Windows 98初始版本才会出现这种情况, Microsoft Windows的其 它版本 (95、 98 Second Edition、 NT)无此现象。

解决方案:从 Microsoft 网站下载 Microsoft IME98 Service Release 1 (IME98-SR1) 并安装。安装 IME98-SR1 后不会出现此类问题。

# Sun Fire 280R、 Sun Fire V880和Sun Fire V480 服务器上的RSC问题

此节描述影响RSC在 Sun Fire 280R、 Sun Fire V880和 Sun Fire V480服务器上运行 的问题。

### 拆除和安装RSC卡

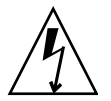

警告 – 在系统接通交流电源时拆除或安装RSC卡会损坏系统或 RSC卡。只有合格 的服务人员才能拆除或安装RSC卡。请与合格的服务代表联系以执行此操作。

在您按照 《*Sun Fire 280R Server Service Manual*》或 《*Sun Fire 880 Server Service Manual*》中的步骤拆除或安装 RSC卡之前,请先执行以下步骤,以确保系统未接 通交流电源。

- 1. 关闭并停止系统运行。
- 2. 在系统出现 ok 提示符时, 将钥匙开关旋转至"关"位置。 此时系统仍连接至备用电源。
- 3. 拔掉其后面板插座中的所有交流电源线。 这可确保系统中不存在备用电源电压。
- 4. 请按照维修手册中所需的步骤操作。

### 其它的RSC警报

当RSC 卡在电源中断后开始使用电池时, RSC会在 Sun Fire 280R或Sun Fire V880 服务器上生成以下警报:

00060012: "RSC正在使用备用电源。 "

当主机系统从RSC关闭时, RSC会生成以下警报。此消息会出现在历史日志中。

00040000: "RSC请求关闭主机。 "

00040029: "主机系统已关闭。 "

如果使用钥匙开关或OpenBoot PROM 的 poweroff 命令关闭系统, 则上面的 00040029警报是显示出的唯一警报。

这些警报在 《*Sun Remote System Control (RSC) 2.2*用户指南》中并未讲述。

## 从电池供电转换到备用电源供电,定位器LED将在 GUI上显示 为点亮 (错误ID 4524272,只适用于Sun Fire V480 服务器)

当 RSC硬件从电池供电切换到备用电源供电状态,只在 Sun Fire V480的 GUI上显 示定位器 LED点亮。并不点亮系统中的定位器LED。

如果出现这种情况,可使用resetrsc命令。

# 只在Sun Fire 280R服务器中发生的RSC问题

本节说明仅影响在 Sun Fire 280R服务器上运行的 RSC的问题。有关 Sun Fire 280R 服务器的其它问题,请参考 《*Sun Fire 280R*服务器产品说明》。

### 用xir命令进行软复位不起作用 (错误ID 4361396、 4411330)

xir命令不能按预期效果将服务器引导至ok提示符下。对于您所使用的服务器类 型,此问题可能已解决;请参见相关的硬件平台发行说明。

### 引导序列有时绕过RSC (错误ID 4387587)

在特殊情况下,系统在启动过程中可能绕过 RSC卡。要查看系统是否已引导且联 机,可以使用 ping命令查看网卡是否处于活动状态,或使用 telnet 或 rlogin 登录。如果系统未连接到网络,则建立一个到系统的 tip 连接。(确保控制台I/O 未定向到 RSC卡。)使用tip连接可以查看出错系统的引导消息,或重新引导系 统。有关如何诊断此问题的帮助信息,请参见您的硬件 《用户指南》。

## 电源打开时报告虚假的驱动器故障 (错误ID 4343998、 4316483)

打开系统电源时,可能会报告一个记录在Sun Remote System Control (RSC)历史 日志中的虚假的内部驱动器故障。

假如此错误是由 RSC 报告的,如果系统成功引导 Solaris 操作环境, 您应忽略此报 告。在大多数情况下此错误故障不会重新出现。引导进程结束后,可使用 fsck实 用程序来验证磁盘。

注意 – 任何由 Solaris 操作环境报告的磁盘驱动器错误消息都是真正的磁盘驱动器 错误。

如果在ok提示符下报告磁盘错误,而且系统无法引导以进入 Solaris操作环境,则 磁盘驱动器可能有问题。利用 《*Sun Fire 280R Server Service Manual*》的 "Diagnostics, Monitoring, and Troubleshooting"一章中所述的 OpenBoot诊断测试来 测试此磁盘驱动器。

### 命令rscadm resetrsc失败 (错误ID 4374090)

冷启动或打开系统电源后, RSC命令 rscadm resetrsc失败;这是一个已知问 题。您需要复位主机系统,以使此命令能正常运行。

可以使用下面三种方法复位主机。使用下列任一命令:

- 在ok提示符下执行 reset-all 命令。
- 在RSC命令行界面 (CLI)提示符下,执行 reset命令。
- 在 Solaris CLI 提示符下执行 reboot 命令。

RSC的rscadm resetrsc命令现在可以正常运行了。

# 仅出现在Sun Fire V880服务器上的RSC问题

本节描述一个仅限影响到 RSC运行在Sun Fire V880服务器上的问题。

## 用xir命令进行软复位不起作用 (错误ID 4361396、 4411330)

xir命令不能按预期效果将服务器引导至ok提示符下。对于您所使用的服务器类 型,此问题可能已解决;请参见相关的硬件平台发行说明。

# 只在Sun Enterprise 250服务器中发生的RSC问题

本节说明仅影响在 Sun Enterprise 250服务器上运行的 RSC的问题。有关Sun Enterprise 250服务器的其它问题,请参考 《*Sun Enterprise 250 Server Product Notes*》。

## 不支持所增加的RSC用户帐户数

RSC 2.2将可支持的 RSC用户帐户数增加到最多可为 16个。但是由于硬件限制, Sun Enterprise 250服务器仍然只支持四个 RSC用户帐户。

## 不能从RSC控制台运行OpenBoot PROM fsck命令(错误ID 4409169)

不能从已重定向的 RSC控制台发出 fsck命令。

将系统的input-device和output-device设置复位到 ttya。重新引导系统并 从本地控制台或终端访问系统,然后直接执行 OpenBoot PROM fsck命令。

## 不能从RSC控制台运行OpenBoot PROM boot -s命令 (错 误 ID 4409169)

无法从RSC控制台执行命令 boot -s。

将系统的input-device和output-device设置复位到 ttya。重新引导系统并 从本地控制台或终端访问系统,然后直接执行 boot -s命令。

## 更改变量 serial\_hw\_handshake需要重新引导系统 (错误 ID 4145761)

要使对RSC配置变量 serial\_hw\_handshake所做的更改生效, 必须重新引导服 务器。此操作还会影响 RSC图形用户界面的 "启用硬件握手方式"复选框。这种 局限性在文档资料中并未予以说明。

### GUI中的电源供电警报显示错误的编号 (错误ID 4521932)

在 Sun Enterprise 250中,电源按 0和 1编号,而在 RSC GUI的事件日志和警报中却 引用其为"电源1"和"电源2"。

# LOMlite 2发行说明

# 添加LOMlite2软件

1. 插入 Supplemental CD 并转到 LOMlite 2.0 软件目录:

# **cd /cdrom/cdrom0/Lights\_Out\_Management\_2.0/Product**

2. 添加 LOMlite  $2.0$  软件包, 对所有的问题都回答  $y$ :

# **pkgadd -d . SUNWlomm SUNWlomr SUNWlomu**

3. 验证安装了 LOMlite 2.0 软件包:

# **pkgchk -v SUNWlomm SUNWlomr SUNWlomu**

到此已安装 LOMlite2 软件。继续添加 LOMlite2 的增补程序 110208, 如下节所述。

# 添加 LOMIite2 的增补程序 110208

确保您要安装的是来自 SunSolve的增补程序 110208 的最新修订版 (修订版13或更 新版本)。

注意 – 只有安装了此增补程序, LOMlite2软件才能运行。

#### 1. 确认基础 LOMlite2固件版本。

键入 #.切换到 lom>提示符下,然后运行 version。

```
#.
lom>version
LOM version: v4.4-LW2+LOM checksum: 387e
LOM firmware part# 258-7939-12
Microcontroller: H8S/2148
LOM firmware build Aug 30 2001 18:02:40
Configuration rev. v1.2
```
lom>**console**

LOM固件版本不得低于4.5。

- 2. 在lom>提示符下键入**console**返回到#提示符下。
- 3. 确认此设备节点存在 (通过PROM 4.2.4):

```
# prtconf -V
OBP 4.2.4 2001/06/13 10:10
# prtconf | grep SUNW,lomv
                 SUNW,lomv (driver not attached)
```
4. 将此增补程序复制到一个临时目录 (/var/tmp)。 确认此增补程序存在:

```
# cd /var/tmp
# ls
110208-13.zip
```
5. 将此增补程序解压缩:

# **unzip 110208-13.zip**

6. 应用此增补程序:

# **patchadd 110208-13** # **reboot**

7. 确认已加载此增补程序:

# **modinfo | grep lomv**

8. 要升级固件,键入:

# **lom -G default**

系统提示时,键入**C**继续。

注意 – 此过程需花费数分钟。在更新过程中,请勿关闭系统。

9. 按Return 以重新显示 UNIX提示符。

注意 – 如果系统显示 ok提示符,键入**go**返回到 UNIX提示符下。

10. 运行 lom -a命令检查此功能:

```
# lom -a
PSUs:
1 OK
Fans:
1 OK speed 90%
2 OK speed 86%
3 OK speed 75%
LOMlite configuration settings:
serial escape character=#
serial event reporting=default
Event reporting level=fatal, warning & information
Serial security=enabled
Disable watchdog on break=enabled
Automatic return to console=disabled
alarm3 mode=user controlled
firmware version=4.5
firmware checksum=1164
product revision=1.4
product ID=Netra T4
.
<truncated>
.
LOMlite led states:
1 on Power
2 off Fault
3 off Supply A
4 off Supply B
5 on PSU ok
6 off PSU fail
#
```
软件已安装,您现在可以使用系统了。

# Solstice DiskSuite 和 Alternate Pathing (错误ID 4367639)

在安装有 Alternate Pathing 2.3 或 2.3.1,并配置了 SPARCstorage™ Array 100 或 SPARCstorage Array 200 的 Sun Enterprise 6000 系统上, 调用 Solstice DiskSuite™ 4.1.2 metatool会导致出现分段错误。

调用 metatool后,将会显示以下消息:

```
root@[/]>metatool &
[1] 2569
root@[/]>Initializing metatool...Done.
Discovering drives and slices... metatool: Segmentation Fault
```
解决方案:将/usr/lib/libssd.so.1和/usr/lib/libap\_dmd.so.1移动到 /usr/sadm/lib/lvm下。

# SunFDDI和无磁盘引导 (错误ID 4390228)

SunFDDI PCI 板(FDDI/P) 不支持无盘引导。 SunFDDI SBus板 (FDDI/S) 仅支持 sun4m 和sun4u平台上的无磁盘引导。

# 多个Sun GigaSwift以太网卡可能使系统 挂起 (错误ID 4336400、 4365263、 4431409)

如果安装两个以上的 Sun GigaSwift 以太网卡, 系统的 CPU 可能会使用过度, 或者 系统可能挂起。

# cpr模块运行时系统可能挂起 (错误ID 4466393)

如果使用 Expert3D 或 Expert3D-Lite卡并运行 Solaris 8 软件的任何版本, 在运行 cpr后,可能会出现问题。

解决方案:安装 108576-15或更高版本的增补程序。

# librt 对象不能转换到多用户模式 (错 误 ID 4479719)

如果信号标志创建不正确, SunVTS在多用户模式下可能失败。

解决方案:在机器进入多用户模式后,但还未运行 SunVTS 前,中止并重新启动 picld:

```
# /etc/init.d/picld stop
```
# **/etc/init.d/picld start**

# 由于ToolTalk Database Server的安全漏 洞, root访问权限失控 (错误ID 4499995)

当启用了 ToolTalk Database Server (/usr/openwin/bin/rpc.ttdbserverd) 后,存在受到来自远程和本地攻击的可能性。这些攻击能够潜在地赋予系统root 权 限。可通过 root目录下的垃圾文件来确定受攻击的系统,这些文件通常以 A开头。

解决方案:从inetd.conf文件中删除rpc.ttdbserverd行。禁用此服务的方 法是, 在/usr/openwin/bin/rpc.ttdbserverd上使用chmod a-x命令。请 与 Sun代表联系,以获取将来的增补程序。

# 系统引导时的无效警告 (错误ID 4519441)

引导 Netra ct 800 或 Sun Blade™ 100 系统时,会显示一条警告消息:

invalid vector intr: number 0x7de, pil 0x0

此消息并无大碍,可忽略。

# Sun Enterprise服务器上的AP 2.3.1

# Sun Enterprise服务器上的AP 2.3.1

本节包含 Sun Enterprise 3*x*00、4*x*00、5*x*00、6*x*00 和10000 服务器上的 Alternate Pathing (AP) 2.3.1的发行说明。

AP使您能够定义和控制到外围设备的替代物理路径,从而提高了服务器的可用性 及故障恢复能力。如果设备的物理路径不可用,可使用替代路径。有关详细信息, 请参见AnswerBook2 Alternate Pathing 2.3.1 Collection中的 《*Sun Enterprise Server AP 2.3.1*用户指南》。

# 将来的AP支持

AP多路径 I/O技术正在让位于由 Sun StorEdge Traffic Manager和IPMP 提供的更 新、伸缩性更好的技术。

这些先进的技术提供了更好、更全面的多路径方案,且其界面与Solaris紧密集成, 更为美观和用户友好。 IPMP还为网络提供了在检测到错误时进行真正的自动切换 的功能。

如果使用 AP 的 I/O 多路径功能, 建议您取消配置 AP 安装, 并开始将这些新技术应 用于 I/O多路径控制。

在 Solaris 8中,这3 种技术都可以使用。但是,请注意, Solaris 9 中将不再能使用  $AP<sub>o</sub>$ 

# 安装问题

如果从Solaris 2.6或 Solaris 7软件升级到Solaris 8软件,且系统上安装有AP 2.1或 AP 2.2, 则必须将其升级到 AP 2.3或 AP 2.3.1。以下内容包括对卷管理器的涉及, 因为大部分系统都安装了卷管理器。

注意 – 安装 AP 2.3.1 是Solaris操作环境的特殊要求。如果已在系统上安装了 AP 2.3.1 并选择在以后升级您的操作系统,则必须按照相应的升级过程操作,先用 pkgrm 命令删除 AP 2.3.1 软件, 再重新安装 AP 2.3.1。

本节包含对整个升级过程的概述,这需要使用不同出版物的多个章节。开始升级之 前,应确保您有下列出版物:

- *《Sun 硬件的 Solaris 8 2/02 发行说明补充资料》*(Solaris 8 2/02 媒体工具包中有此 资料的印刷手册)
- *《Solaris 8 2/02 Sun 硬件平台指南》*(在您的Solaris 8 媒体工具包中有此资料的印 刷手册,在 Sun Hardware Supplements CD中此资料以 AnswerBook2格式提供)
- *《Sun Enterprise Server Alternate Pathing 2.3.1 用户指南》*(在 Solaris 8 媒体工具包 中的 Sun Hardware Supplements CD上有其AnswerBook2格式的版本)
- 所使用的卷管理器的用户指南
- 所使用的卷管理器的安装和产品说明

注意 – 在升级之前, 验证您的卷管理器是否支持 Solaris 8 软件。

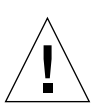

警告 – 要成功完成升级,必须按以下指定的顺序进行操作。

通常,应执行下列任务:

- 取消配置所使用的卷管理器。
- 删除旧版 AP。
- 升级到Solaris 8操作环境。
- 安装 AP 2.3.1。
- 安装并重新配置卷管理器。

尤其是必须执行下列任务:

- 1. 阅读 《*Solaris 8 2/02 Sun*硬件平台指南》中的 "升级 AP"。
- 2. 提交所有尚未提交的AP 元设备 (参见 《*Solaris 8 2/02 Sun*硬件平台指南》中的 步骤 1 "升级到AP 2.3.1")。
- 3. 按照由特定供应商提供的文档资料中的说明取消配置所使用的卷管理器。

#### 注意 – 对于 AP, 要取消卷管理器的配置, 只需执行厂商建议的步骤。

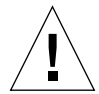

警告 – 当您已取消配置卷管理器,并且系统提示安装新的操作环境时,应停止当前 的操作,然后删除以前安装的AP 版本。此时不要 安装 Solaris 8 软件。

- 4. 按照 《Solaris 8 2/02 Sun 硬件平台指南》中的"删除当前的 AP 配置"的说明删 除当前的 AP配置。
- 5. 使用 《*Solaris 8 2/02 Sun*硬件平台指南》中的 "开始升级 Solaris操作环境 (如 果可用)"升级到 Solaris 8。
- 6. 按照 《*Solaris 8 2/02 Sun*硬件平台指南》中的指导升级到 AP 2.3.1。
- 7. 按照制造商的指导安装卷管理器。

在升级AP 2.3.1时, 除非在运行 ap upgrade begin时两条路径都可访问, 否则 ap\_upgrade\_finish可以完成但无法重新创建路径组。并不会出现错误消息。

# 常见问题

本节包括 Sun Enterprise服务器上有关 AP的常见问题。在试图安装或配置 AP之前, 请阅读本节。

注意 – 如果要将 所有 Sun Enterprise 10000 域都升级到 AP 2.3.1, 可以在 SSP 工作站 上使用pkgrm安全地删除 SUNWapssp软件包。但是,如果有任何域要保留旧版 AP, 则*不必* 删除 SSP 工作站上的 AP 软件。在任一种情况下, 在 SSP 工作站上保留 AP软件对 AP 2.3.1 都没有影响。

## 支持的设备

Sun Enterprise服务器上的 AP 软件支持下列设备:

- 使用 pln(soc)控制器、由 AP 识别的 Sun SPARCstorage™ 阵列
- 使用 sf(socal)或 fp(qlc) 控制器、由 AP 识别的 Sun StorEdge A5000
- 使用 sf(socal)或 fp(qlc)控制器、由 AP 识别的 Sun StorEdge T3
- 使用 sf(socal) 或 fp(qlc) 控制器、由 AP 识别的 Sun Enterprise E3500 内部驱 动器
- SunFastEthernet<sup>TM</sup> 2.0 (hme)
- SunFDDI/S 6.0 (nf) SAS (单连接站)和DAS (双连接站)
- SCSI-2/Buffered Ethernet FSBE/S 和 DSBE/S (1e)
- Quad Ethernet (qe)
- Sun Quad FastEthernet<sup>™</sup> (qfe)
- $\blacksquare$  Sun GigabitEthernet 2.0 (ge)

下表列出了每个版本支持的设备:

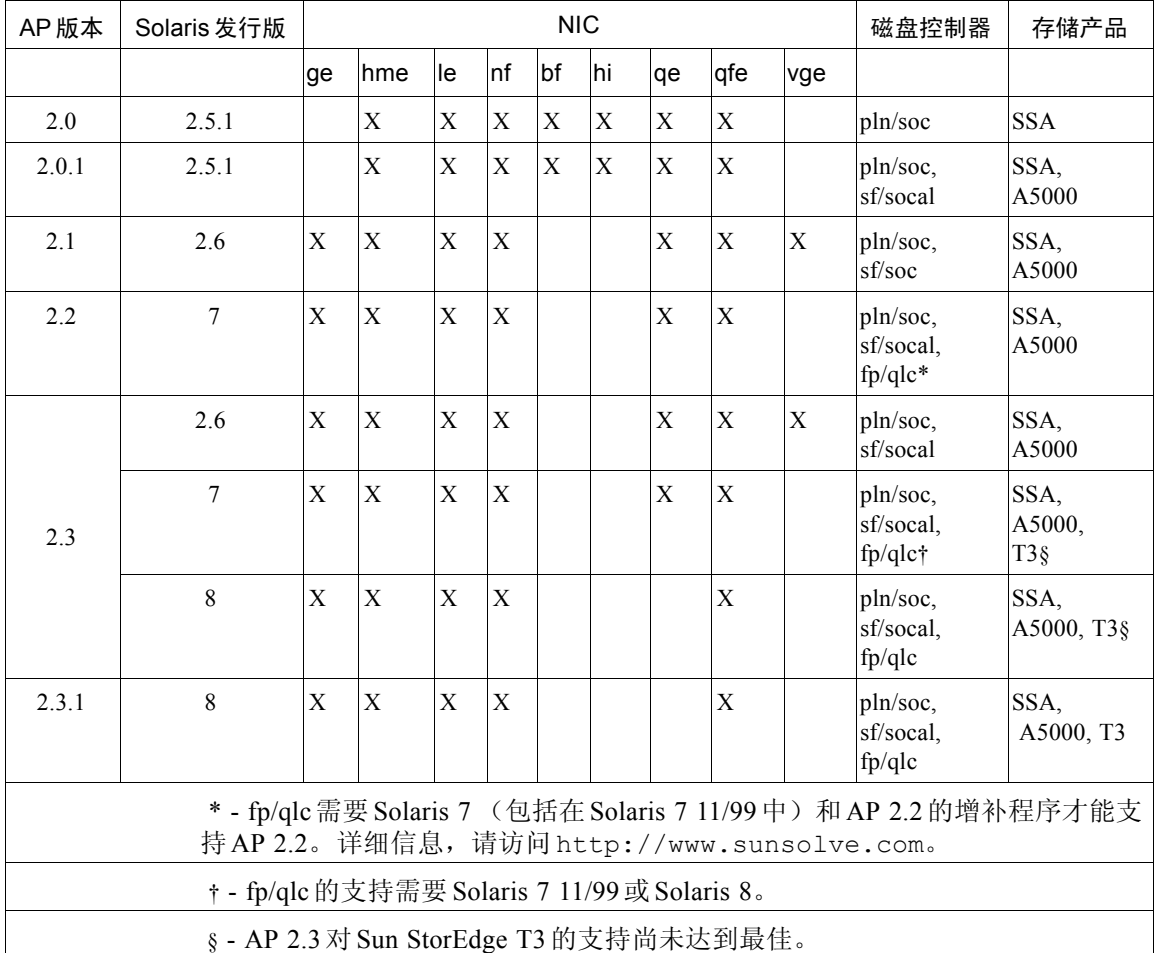

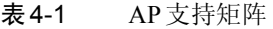

## SunFDDI和 GigabitEthernet设备

已在 SunFDDI/S (修订版 7.0) 和 GigabitEthernet (修订版 2.0) 上执行了 AP 2.3.1 验证测试。如果已安装了其中任一设备,那么,除非已有更高级别的修订版,否则 必须使用已测试过的修订版。此外,还必须为这些设备安装所有可用的增补程序。 有关增补程序的更多信息,请访问http://www.sunsolve.sun.com。

## Sun StorEdge A3000

Sun StorEdge A3000支持的故障转移功能与 AP 2.3.1提供的相似。因此, AP 2.3.1 不支持Sun StorEdge A3000。有关对此故障转移支持的详细信息,参见该产品的文 档资料。

## Sun StorEdge A5000

对于此版本, AP 2.3.1支持 Sun StorEdge A5000。

## Sun StorEdge A7000

对于此版本, AP 2.3.1不支持Sun StorEdge A7000。

## Sun StorEdge T3

对于此版本, AP 2.3.1以路径最优化的 AP 配置支持 Sun StorEdge T3。路径优化指 对 T3 的 I/O 流量进行有效分配。

## 软件兼容性

下表列出了可同时安装在 Sun Enterprise服务器上的 AP 和 Solaris软件的可能组合形 式。

- 在 Solaris 8 上同时安装 AP 2.3.1 和 DR
- 在 Solaris 8 上同时安装 AP 2.3 和 DR
- 在 Solaris 7 上同时安装 AP 2.3.1 和 DR
- 在 Solaris 7 上同时安装 AP 2.3 和 DR
- 在 Solaris 7 上同时安装 AP 2.2 和 DR
- 在 Solaris 2.6 上同时安装 AP 2.3.1 和 DR
- 在 Solaris 2.6上同时安装 AP 2.3 和 DR
- 在 Solaris 2.6 上同时安装 AP 2.1 和 DR
- 在 Solaris 2.5.1 上同时安装 AP 2.0.1 和 DR (仅限 Sun Enterprise 10000 服务器)
- 在 Solaris 2.5.1同时安装 AP 2.0 和 DR (仅限 Sun Enterprise 10000 服务器)

注意 – AP不支持DR模式3.0,后者运行在运行Solaris 8 2/02操作环境的 Sun Enterprise 10000域上。 AP 支持 Sun Enterprise 10000域上的DR模式2.0。有关与 DR模式 3.0兼容的多路径软件的详细信息,请参考《*SSP 3.5 Installation Guide and Release Notes*》。

## AP增补程序

定期访问SunSolve网站查看是否有可用的AP 增补程序,并应用推荐的增补程序:

http://sunsolve.Sun.com

## Dynamic Reconfiguration (DR) 问题

若AP 不能立即访问控制器,DR连接操作也可以完成。在使用apconfig切换到新 控制器之前,必须验证此物理设备是否存在。

运行 Solaris 2.6 操作环境的 Sun Enterprise 10000服务器,需要安装 AP 2.3.1的增补 程序 106284-02才能正确运行 dr\_daemon。

### 引导磁盘问题

AP 2.3.1仅支持每个域中包含一个替代路径的引导磁盘和一个镜像磁盘。

为了修复引导恢复操作的不一致性,不支持引导磁盘的设备别名。

引导恢复是 AP 2.3.1 的一般体系结构。引导恢复适用于 Sun Fire 和 Starfire 平台。

### IPMP 问题

此版本不支持IPMP/AP 路径组。

## Sun光纤信道端口驱动程序(qlc/fp)问题

使用 qlc/fp 驱动程序的 SENA 设备被当作不同于使用socal/sf堆栈的 SENA设备的物 理设备。 SENA 设备不支持 qlc/fp 和 socal/sf驱动程序在同一个 SENA 设备中的混合 配置。因此,不能在一个 AP元设备中同时使用这两种设备。

用 socal/sf驱动程序修订 SENA 物理设备上的固件, 以使光纤信道控制器使用 qlc/fp 驱动程序,这与用不同类型的控制器更换硬件的效果相同。(反之亦然。)在修改 固件之*前*, 必须在此类控制器上取消配置 Alternate Pathing。例如:

# **apdisk** -d **sf:0**  # **apdb** -C

修订 SENA 固件。

修订过后, 使用新的设备名称重新创建路径组, 如:

```
# apdisk -c -pfp:0 -a fp:1
# apdb -C
```
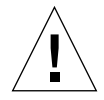

警告 - 如果在修改固件前未取消配置 AP, 也许无法访问执行了路径替换的新控制 器上可用的文件系统。如果在引导过程中需使用这些文件系统,则系统可能无法 引导。

## AP文档资料的位置

有关 AP 2.0 和2.0.1的文档资料可以在 docs.sun.com站点的 "Hardware" - > "Enterprise Servers"下各自的集合中找到。

但是, AP 2.1 和2.2 则位于 docs.sun.com站点的 "Hardware" - > "Solaris on Sun Hardware Answerbook"集合下。

AP 2.3 和 2.3.1 位于 "Hardware" -> "Enterprise Servers"下各自的集合内。

# 已知错误/缺陷

切换未占用的元网络时出现突发故障。(错误 ID 4361968)

# 已修复的错误

本节包括自 AP 2.3 版本(Solaris 8) 发行以来,已修正的较重要错误的症状及 Sun 错 误 ID号。下表并未列出所有已修复的错误。

(缺陷) DR配置后立即使用 AP快速切换路径会强制它进入 'T'状态。(错误 ID 4265982)

(缺陷) AP 处理单个目标故障、 FC集线器/ 结构和菊花链。(错误ID 4276330)

(缺陷)用 AP和 sds取出已镜像的内部磁盘后,使 Sun Enterprise 3500挂起。(错 误ID 4297492)

在 ctrl 故障转移 Sun StorEdge T3 阵列伙伴组或 2x2 扩展过程中出现读 / 写错误。(错 误ID 4342963)

多次执行".probe"使Unix主机上的 LUN 无法使用ENODEV。(错误ID 4347014)

因启动.probe而导致 ctlr故障后, Sun StorEdge T3 ONLINE Master立即发出 ENXIO。(错误 ID 4347016)

# 其它错误

本节包含AP 2.3.1和 Solaris 8 操作环境中已发现的较重要错误的症状及 Sun错误ID 号。此列表并未包括所有错误。

## 其它已修正错误

### ssd:序列号应该从部件序列号页获得 (错误ID 4295457)

说明: AP依赖 Sun Device ID 功能; 尤其是 ddi\_devid\_compare()。 AP 支持的 任何设备都必须和 Sun Device ID密切联系。这导致其直接依赖于 SUN错误ID 4295457的解决方案。因此,它分别需要三个增补程序:

- 增补程序 105356-15, 适用于 Solaris 2.6
- 增补程序 107458-09, 适用于 Solaris 7
- 增补程序 109524-01, 适用于 Solaris 8

解决方法: 可从 SunSolve 网站获得这些增补程序, 网址如下: http://sunsolve.sun.com

### qfe 驱动程序不用 DL OK ACK响应 DL ENABMULTI REQ的基本 请求 (错误ID 4241749)

运行 Solaris 7 操作环境且使用 qfe 控制器的系统应安装增补程序 107743-06, 以避 免在与其中的qfe控制器进行路径组交换时系统挂起。

解决方法: 可从 SunSolve 网站获得增补程序 107743-06, 网址如下: http://sunsolve.sun.com

第五章

# Sun Fire 6800/4810/4800/3800系统 中尚未解决的问题

本章描述与在Sun Fire 6800/4810/4800/3800系统上使用 Solaris操作环境有关的问 题。

# Sun Fire 6800/4810/4800/3800系统

本节提供有关使用 Solaris操作环境的信息。

# 显示系统配置信息

prtdiag命令是一个 Solaris操作环境命令,它可以显示系统配置参数。本操作系 统版本的 《*Sun*硬件平台指南》中提供的有关此命令的信息是不正确的。以下是更 正的信息。

Solaris操作环境prtdiag (1M) 命令将以下信息显示在您的Sun Fire 6800/4810/4800/3800系统所在的域上:

- 配置
- 诊断
- 内存总量 (与prtconf 命令类似)

# Sun Fire 6800/4810/4800/3800系统上的 Dynamic Reconfiguration

Solaris 8 2/02支持Dynamic Reconfiguration (DR)。本节包含本次发行时 Sun Fire 6800/4810/4800/3800系统上尚未解决的DR问题。

注意 – 有关包含 DR 功能的系统控制器固件的信息, 请参考 5.12.6 固件版本中附带 的 《*Sun Fire 6800/4810/4800/3800 Systems Software Release Notes*》。此固件及其相 关文档资料包含在 SunSolve增补程序 112127-02 中,可通过访问SunSolve网站 (http://sunsolve.Sun.com) 获得。

这些针对 Sun Fire 6800、 4810、 4800 和 3800 系统上的 Dynamic Reconfiguration (DR) 的发行说明涵盖以下主题:

- 第53页的"[Dynamic Reconfiguration](#page-60-0) 软件安装指导"
- 第55页的"已知 DR 限制"
- 第59页的 "[Dynamic Reconfiguration](#page-66-0)软件错误"

# 特定系统的DR支持

可用 cfgadm命令显示6800/4810/4800/3800 系统上的特定系统的 DR支持。系统板 显示为 "sbd"类。 CompactPCI (cPCI)卡显示为 "pci"类。 DR用户通过 cfgadm 界面可以看到其它的DR类。

有关特定系统的 DR 问题的详细信息,请参见第 59页的"已知的 Dynamic [Reconfiguration](#page-66-1) 错误"。

要查看与挂接点有关的类,可以作为超级用户运行以下命令:

```
# cfgadm -s "cols=ap_id:class"
```
也可以使用带-a选项的cfgadm命令列出动态挂接点。要确定特定挂接点的类, 可以将该点作为一个变量添加到上面的命令中。

# <span id="page-60-0"></span>Dynamic Reconfiguration软件安装指导

以下软件支持Sun Fire系统上的DR: Solaris操作环境的 8 2/02版以及系统固件的 5.12.6 版。

另外,您还可以选择安装 Sun Management Center (SunMC)。完整的指导,请参考 《用于 *Sun Fire 6800*、*4810*、*4800*和 *3800*系统的 *Sun Management Center 3.0*补充资 料》。

注意 – 此版本的 Solaris 现已绑定 Sun Management Center 3.5 软件。

# 升级系统固件

Sun Fire系统固件的升级通过 FTP 或 HTTP连接从存放固件映像的 FTP或HTTP 服 务器实现。有关详细信息,请参考 《*Sun Fire 6800/4810/4800/3800*系统平台管理手 册》。

注意 – 安装此固件增补程序的其余信息包含在增补程序附带的 README和 Install.info文件中。

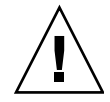

警告 - 要升级系统控制器固件, 就必须升级所有CPU/ 内存板和 I/O 部件的所有固 件。如果 CPU/ 内存板以及 I/O 部件上的固件与系统控制器固件不同, 您可能无法引 导域。

# ▼ 升级系统固件

#### 1. 设置 FTP或HTTP服务器。

有关详细信息, 请参见 *《Sun Fire 6800/4810/4800/3800 系统平台管理手册》*(部件 号: 816-0022-11)的附录 B。

2. 下载 5.12.6固件。

此固件和相关文档资料包含在 SunSolve增补程序112127-02中,可从 SunSolve Web 站点获取,网址是:

http://sunsolve.Sun.COM/pub-cgi/show.pl?target=patches/patchaccess

3. 使用类似如下的命令将该增补程序复制到FTP或 HTTP服务器上:

# **cp /patch\_location/\* /export/ftp/pub/5.12.6**

4. 连接到系统控制器控制台 (串行端口)以便在升级固件时监视系统 (第 6步)。 系统控制器的提示符为:

*SC*主机名:SC>

- 5. 停止 Solaris操作环境以便关闭所有的域。 这些域上的钥匙开关仍保留on位置。
- 6. 在第 5步所关闭的每个域中,将钥匙开关位置设定到standby:

*SC*主机名:A> **setkeyswitch standby**

7. 检查确认所有的 CPU/内存板和 I/O部件都已加电,方法是在平台 shell的系统控制 器上运行showboards命令:

*SC*主机名:SC> **showboards**

8. 如果有任何未加电的CPU/内存板或 I/O部件,在平台shell的系统控制器上运行 poweron命令以为这些组件加电:

*SC*主机名:SC> **poweron** 组件名

9. 在平台shell的系统控制器上使用flashupdate命令升级固件。

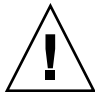

警告 - 执行此步骤时, 请勿切断系统电源或复位系统。

使用与URL协议一致的命令语法:

*SC*主机名:SC> **flashupdate -f** *URL* **all**

flashupdate命令重新引导系统控制器并升级 CPU/内存板和I/O 部件、 scapp以 及RTOS。

注意 – 当运行 scapp 5.12.5或更高版本以及 RTOS 18或更高版本时, 只有当要 安装的映像与当前已安装的映像有所不同时,升级过程才会更新scapp和 RTOS。

10. 系统控制器成功重新引导后,连接到每个域控制台并通过将钥匙开关设定到 off 切 断所有的 CPU/内存板和 I/O部件:

*SC*主机名:A> **setkeyswitch off**

11. 在平台shell的系统控制器上运行showboards命令以确认所有的 CPU/内存板和 I/O部件都已断电:

*SC*主机名:SC> **showboards**

12. 如果有任何未断电的CPU/内存板或 I/O部件,在平台shell的系统控制器上运行 poweroff命令以将这些组件断电:

*SC*主机名:SC> **poweroff** 组件名

13. 将钥匙开关位置设定到on以启动每个域:

*SC*主机名:A> **setkeyswitch on**

14. 启动所有的域后,使用dumpconfig命令更新系统控制器的配置备份:

*SC*主机名:SC> **dumpconfig -f** *URL*

其中, *URL* 用于指定 ftp协议。

# <span id="page-62-0"></span>已知DR限制

本节包含 Sun Fire 6800、 4810、 4800和 3800系统上的已知DR软件限制。

# 一般DR限制

- 如果将系统板添加到域而未使用 DR 过程, 例如在系统控制器 (SC) 上运行 addboard命令行界面 (CLI) 命令,则必须运行setkeyswitch off命令,然后 运行 setkeyswitch on命令以将板添加到系统。
- 此次发行的 DR 软件不支持 Sun StorEdge Traffic Manager。
- 在I/O (IB*x*) 板上执行任何 DR 操作前,输入以下命令以停止 vold守护程序:

# **sh /etc/init.d/volmgt stop**

顺利完成 DR操作后,输入以下命令重新启动 vold守护程序:

# **sh /etc/init.d/volmgt start**

- 在 Sun Fire 6800、4810、4800 和 3800 系统上,DR 不支持 HIPPI/P 或 SAI/P(错误 4466378),也不支持 SunHSI/P 驱动程序 (错误 4496362)。
- 必须执行 devfsadm (1M) 命令查看任何已作的更改, 尤其注意从PCI到cPCI的更 改。
- 在DR操作过程中, 请勿重新引导或复位系统控制器(SC)。另外, 请勿执行 flashupdate,它需要在完成时执行重新引导。

# 特定于 CompactPCI 的限制

- 只有当板上所有卡都处于取消配置状态时,才可以取消 CompactPCI (cPCI) I/O部 件的配置。如果有任一 cPCI卡处于忙状态 (例如有占用 /活动的接口或有装入 的磁盘),该板的取消配置操作会失败,且状态为 "忙"。在准备取消 cPCI I/O 部件的配置前,应取消所有cPCI卡的配置。
- 当有一个多路径磁盘与两块cPCI卡连接时,有可能可以看到对方卡的磁盘活动, 而我们不希望这样。因此,确保资源的本地方无任何活动。尝试在显示繁忙状态 的cPCI卡上执行DR操作很可能出现这种情况,即使在资源的本地方无任何活 动。可能需要采取相应的 DR措施。
- 当用户用带-a选项的cfgadm(1M) 命令列出挂接点时, cPCI插槽和PCI总线都会 作为挂接点显示出来。 cfgadm -a命令将 PCI 总线的挂接点显示为 N0.IB8::pci0。每个 cPCI板上有四个这样的挂接点。用户不可在这些挂接点 上执行DR操作,也不可在 sghsc 挂接点 (cfgadm -a命令显示其为 N0.IB8::sghsc4)上执行,因为实际上并未执行DR,而且一些内部资源被删 除。不过,这样做也并无坏处。
- 为使DR 功能在cPCI卡上正常使用, 所有cPCI卡上在 Solaris引导期间插入的弹出 杆必须完全按下。

# 使cPCI网卡(IPMP) 联机或脱机的过程

- ▼ 使 cPCI 网卡 (IPMP) 脱机并将其拆除
	- 1. 通过键入如下命令检索组名、测试地址以及接口索引。

# **ifconfig** 接口

例如, ifconfig hme0

2. 使用 if mpadm (1M) 命令, 如下所示:

 $#$  if mpadm  $-d$   $#$  $\Box$ 

这会使接口脱机,并使故障转移地址切换到组中另一个活动接口。如果接口已处于 故障状态,那么这一步只是标志并确保接口处于脱机状态。

#### 3. (可选)使接口处于非占用状态。

只有在您希望在以后使用 DR 自动重新配置接口时, 此步骤才是必要的。

4. 拆除除物理接口。

有关详细信息,请参考cfgadm(1M) 手册页和 《*Sun Fire 6800*、 *4810*、 *4800*和*3800* 系统*Dynamic Reconfiguration*用户指南》。

### ▼ 挂接以及将 cPCI 网卡联机 (IPMP)

#### ● 挂接物理接口

有关详细信息,请参考cfgadm(1M)手册页和 《*Sun Fire 6800*、 *4810*、 *4800*和*3800* 系统*Dynamic Reconfiguration*用户指南》。

挂接物理接口后,它会自动利用主机配置文件中的设置进行配置 (/etc/hostname.接口,其中,接口是如hme1或qfe2的值)。

这将触发in.mpathd守护程序继续探测和检测修复。之后, in.mpathd会导致原 先的 IP 地址故障回复到此接口。此接口现在应已联机并可供在IPMP下使用。

注意 – 如果在上次分离前, 此接口未处于非占用状态并设置为 OFFLINE (脱机), 那么此处介绍的挂接操作不会自动配置它。要在挂接结束后将接口卡设置回 ONLINE(联机)状态并故障回复到其 IP 地址,可输入以下命令: if mpadm -r 接口

# 操作系统停顿

本节讨论永久内存以及在取消配置具有永久内存的系统板时停顿操作系统的要求。 一个可以快速确定板上是否具有永久内存的方法是以超级用户身份执行以下命令:

```
# cfgadm -av | grep permanent
```
系统响应输出如下, 它描述系统板0 (零):

N0.SB0::memory connected configured ok base address 0x0, 4194304 KBytes total, 668072 KBytes permanent

永久内存是 Solaris内核及其数据驻留的地方。驻留在其它板上的用户进程会通过转 储到交换设备来释放内存,但内核不能以此方式从内存释放。替代地, cfgadm使 用复制和重命名技术来释放内存。

复制重命名操作过程的第一步是通过暂停所有的I/O 操作和线程活动来停止系统中 所有的内存活动;这就是所谓的*停顿*。在停顿状态下,系统冻结并且不会响应诸如 网络信息包之类的外部事件。停顿的持续时间取决于两个因素:有多少 I/O设备和 线程需要停止;有多少内存需要复制。通常 I/O 设备数决定需要的停顿时间,因为 必须先暂停然后再取消暂停I/O 设备。通常,停顿状态持续时间会超过两分钟。

由于停顿状态具有显著的影响, cfgadm会在实际停顿前请求确认。如果输入:

#### # **cfgadm -c unconfigure N0.SB0**

系统响应以下提示进行确认:

```
System may be temporarily suspended, proceed (yes/no)?
```
如果使用SunMC执行DR操作,会出现一个弹出窗口显示此提示。

输入**yes**确认可接受停顿带来的影响并继续。

# <span id="page-66-0"></span>Dynamic Reconfiguration软件错误

此节包含在 DR测试中发现的更重要的错误的摘要及其 Sun错误ID。此列表未包含 所有的错误。

# <span id="page-66-1"></span>已知的Dynamic Reconfiguration 错误

## cryptorand在通过Dynamic Reconfiguration操作删除CPU 板后退出 (错误ID 4456095)

说明: 如果系统在运行 SUNWski软件包中的 cryptorand 进程, 则对内存取消配 置(例如断开连接 CPU/内存(SB)板)会导致 cryptorand关闭,且相关的消息记 录在 /var/adm/messages中。此操作拒绝随机编号服务,以保证子系统的安全, 而且任何在启动cryptorand时存在的内存都不会取消配置。

cryptorand进程为 /dev/random提供了一个随机编号字。启动 cryptorand后 至/dev/random可用之前的时间取决于系统中的内存量。每 GB内存大约需要两 分钟。使用 /dev/random获取随机编号的应用程序可能会经历短暂的阻塞。如果 已将 CPU/内存板添加到域,则没有必要重新启动 cryptorand。

解决方案: 如果 CPU/ 内存板已从域中删除, 则以超级用户身份输入以下命令以重 新启动cryptorand:

# **sh /etc/init.d/cryptorand start**

## 有时SBM 会在DR操作中导致系统出现突发故障 (错误ID 4506562)

说明:当Solaris Bandwidth Manager (SBM) 在使用中时,拆除包含CPU的系统板会 导致系统出现突发故障。

解决方案: 不要在将用于 DR 测试的系统上安装 SBM, 也不要在己安装 SBM 的系 统上对CPU系统板执行DR操作。

用 vxdmpadm\_policy=check\_all命令对IB板执行配置操作 时, DR挂起 (错误ID 4509462)

说明:经过几次成功的反复后, IB*x* (I/O) 板的 DR 配置操作挂起。当 DR操作与 DMP守护程序同步执行时 (该守护程序以一定时间间隔实施check\_all策略), 会出现这种情况。

解决方案: 为避免 DMP 守护程序和系统板 DR 之间的死锁, 在执行 DR 操作前, 输 入以下命令。此命令停止并重新启动 DMP 守护程序。

# **/usr/sbin/vxdmpadm stop restore**

### 无法用DR断开SCSI控制器 (错误ID 4446253)

说明:当SCSI控制器已配置但不忙时,无法用 DR cfgadm(1M)命令断开它。 解决方案:无。

多线程环境下的cfgadm\_sbd插件被破坏 (错误ID 4498600)

说明:cfgadm库的多线程客户端发出并发 sbd请求时,系统会挂起。

解决方案:无。当前尚无应用程序能够实现多线程使用cfgadm 库。

## 当 CPU电源控制也在运行时, DR 操作在几个循环后挂起 (错 误 ID 4114317)

说明: 当出现多个并发DR操作时, 或者当 psradm与DR操作同时运行时, 系统 会由于执行极度混乱而挂起。

解决方案: 顺序执行 DR操作 (每次一个 DR操作); 并允许等待每个操作顺利完 成后再执行 psradm或开始另外的DR操作。

# 启用了SNMP后并运行DR套件时显示SC 控制台总线错误 (错误ID 4485505)

说明:在cpuModDescr对象上执行 SNMP get操作过程中,有时会生成控制台总 线错误消息。这种现象不常有,只出现在SunMC监视系统的时候。如果显示此消 息, unknown将作为 cpuModDescr对象的值返回给 SunMC。

解决方案:唯一的解决方法是不使用SunMC。但是,此消息也并无坏处,并且此 现象很少出现,所以忽略此消息也是安全的。唯一的风险是 SunMC GUI会偶尔显 示错误的cpuModDescr值。

### 如果 send\_mondo\_set 超时, 系统可能会出现突发故障 (错误 ID  $4518324$ )

如果有一个或多个 CPU板在 DR操作中同步暂停, Sun Fire系统可能会出现突发故 障。需要使用同步暂停来挂接或分离板。如果有正在发生的 mondo 中断, 并且由 于任何原因 SC 无法在一秒的 send\_mondo timeout超时限制下完成同步暂停, 系统会出现突发故障。

# Sun中型系统尚未解决的问题

本章包括运行Solaris 8操作环境的 Sun Enterprise系统的最新信息。包括 Sun Enterprise 6500、 6000、 5500、 5000、 4500、 4000、 3500和3000系统。

Solaris 8 操作环境包含了对以上提到的系统中CPU/内存板和大多数 I/O板的支持。

# Sun Enterprise 6*x*00、 5*x*00、 4*x*00和 3*x*00系统的Dynamic Reconfiguration

这些发行说明提供了来自 Sun Microsystems的关于运行 Solaris 8 2/02操作环境的 Sun Enterprise 6*x*00、 5*x*00、 4*x*00、和3*x*00系统的 Dynamic Reconfiguration (DR) 功 能的最新信息。有关 Sun Enterprise 服务器 Dynamic Reconfiguration 的更多信息,请 参考《*Dynamic Reconfiguration User's Guide for Sun Enterprise 3x00/4x00/5x00/6x00 Systems*》。

Solaris 8 2/02操作环境包含对 Sun Enterprise 6*x*00、 5*x*00、 4*x*00和 3*x*00系统中的 CPU/内存板和多数I/O 板的支持。

# 支持的硬件

继续操作之前, 请确保系统支持 Dynamic Reconfiguration 功能。如果在控制台或控 制台日志中看到如下消息,则表明硬件是旧型号,且不适合 Dynamic Reconfiguration。

```
Hot Plug not supported in this system
```
所支持的I/O板列在以下网址的"Solaris 8"部分中:

http://sunsolve5.sun.com/sunsolve/Enterprise-dr

当前不支持 2型 (图形)、 3型 (PCI)以及 5型 (图形和 SOC+) I/O板。

# 固件说明

# FC-AL磁盘阵列或内部驱动器

对于 Sun Enterprise 3500系统中的 Sun StorEdge A5000磁盘阵列或内部 FC-AL磁 盘,固件版本必须是 ST19171FC 0413 或更高版本。有关更多信息,请参考以下网 址上的 "Solaris 8"部分:

http://sunsolve5.sun.com/sunsolve/Enterprise-dr

# CPU和 I/O板的PROM更新

希望使用 Dynamic Reconfiguration 的 Solaris 8 2/02 软件用户必须运行 CPU PROM 3.2.22 版 (固件增补程序 ID 103346-xx)或后续兼容的版本。此固件可从网站获 取。请参见第65[页的 "如何获取固件"。](#page-72-0)

旧版的CPU PROM在引导时可能会显示下列消息:

Firmware does not support Dynamic Reconfiguration

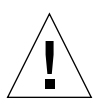

警告 – CPU PROM 3.2.16版和更低版本不会显示这些消息,尽管它们不支持 CPU/ 内存板的Dynamic Reconfiguration。
● 要查看当前的PROM修订版,在 ok提示符下输入 . version 和 banner。

显示的信息与下列类似:

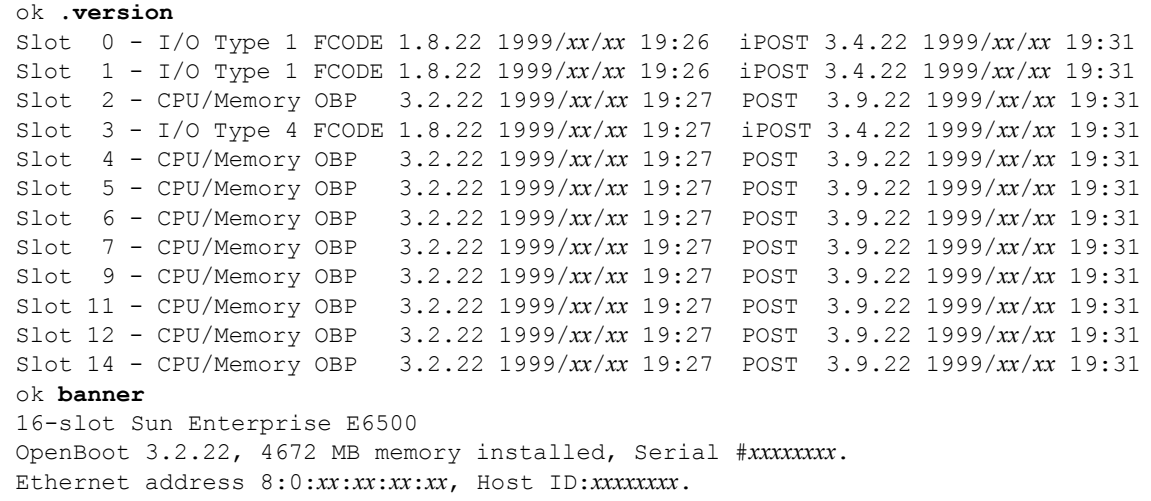

#### 如何获取固件

有关更新固件的更多信息,请参见以下网址上的"Solaris 8"部分:

http://sunsolve5.sun.com/sunsolve/Enterprise-dr

在此站点上,有关于如何以下执行操作的信息:

- 下载具有 DR 功能的 PROM 固件
- 升级 PROM

如果您无法访问此网址,请与 Sun的支持服务提供商联系以获取帮助。

### 软件说明

### 启用Dynamic Reconfiguration

在/etc/system文件中,要启用 Dynamic Reconfiguration 必须设置两个变量,此 外还需启用另一个变量以删除 CPU/内存板。

1. 作为超级用户登录。

2. 要启用Dynamic Reconfiguration, 编辑文件 /etc/system, 并将以下几行添加至 文件/etc/system中:

```
set pln:pln enable detach suspend=1
set soc: soc enable detach suspend=1
```
3. 要删除CPU/内存板,将以下行添加到文件/etc/system中:

```
set kernel cage enable=1
```
设置该变量将取消对内存的配置操作。

4. 重新引导系统,以使所做的更改生效。

#### 停顿测试

在大型系统上, quiesce-test命令 (cfgadm -x quiesce-test sysctrl0:slot号)可能会运行一分钟之久。在此期间,如果cfgadm未找到不 兼容的驱动程序,则不显示任何消息。这属正常现象。

### 禁用的板列表

如果某板在禁用的板列表中,则试图连接该板时可能会产生下列错误消息:

```
# cfgadm -c connect sysctrl0:slot号
cfgadm: Hardware specific failure:connect failed:board is 
disabled: must override with [-f][-o enable-at-boot]
```
● 要更改此禁用状况,使用带强制标志 (-f)或启用选项 (-o enable-at-boot)的 cfgadm命令:

```
# cfgadm -f -c connect sysctrl0:slot号
```
# **cfgadm -o enable-at-boot -c connect sysctrl0:slot**号

● 要从禁用的板列表中删除所有板,使用以下系统命令将变量 disabled-boardlist置空:

```
# eeprom disabled-board-list=
```
● 如果在OpenBoot提示符下,则使用此命令而不是上面的命令来删除禁用的板列表 中所有的板:

```
OK set-default disabled-board-list
```
有关 disabled-board-list设置的进一步信息,请参照 《*Platform Notes: Sun Enterprise 3x00, 4x00, 5x00, and 6x00 Systems*》中的"Specific NVRAM Variables" 一节,该手册包含在此版产品的 Solaris on Sun Hardware Collection AnswerBook 集中。

### 禁用的内存列表

有关 OpenBoot PROM disabled-memory-list设置的信息,请参照 《*Platform Notes: Sun Enterprise 3x00, 4x00, 5x00, and 6x00 Systems*》中的 "Specific NVRAM Variables"一节,该手册包含在此版产品的 Solaris on Sun Hardware Collection AnswerBook集中。

### 卸载无法安全分离的驱动程序

如果需要卸载无法安全分离的驱动程序,使用 modinfo(1M)行命令查找这些驱动 程序模块的 ID。然后可以在modunload(1M)命令中使用这些模块的ID 以卸载无 法安全分离的驱动程序。

### 交错内存

包含交错内存的内存板或 CPU/内存板不能动态地取消配置。

可使用prtdiag命令或 cfgadm命令确定内存是否交错。

要在 CPU/内存板上执行DR操作,应将NVRAM memory-interleave特性设为 min。

有关交错内存的相关信息,请参考第 68 [页的 "从致命错误复位后,内存交错设置](#page-75-0) [不正确 \(错误](#page-75-0)ID 4156075)"和第69页的"DR: 不能取消对包含交错内存的 CPU/[内存板的配置 \(错误](#page-76-0) ID 4210234)"。

### 连接期间自检失败

如果在DR连接期间,出现错误 "cfgadm: Hardware specific failure: connect failed: firmware operation error",则应尽快将该板从系统 中拆除。该板自检已失败,拆除它可以避免下次重新引导时发生重新配置错误。

如果要立即重试失败的操作,必须先拆除然后重新插入该板,因为该板的状态不允 许执行进一步的操作。

### 已知错误

以下列表中的内容可能随时改变。有关错误和增补程序的最新信息,请访问:

http://sunsolve5.sun.com/sunsolve/Enterprise-dr

### cfgadm -v工作异常 (错误ID 4149371)

内存测试应不时给出其仍在运行的指示。在长时间的测试过程中,用户很难确定系 统有没有挂起。

解决方案: 在另一个 shell 或窗口中, 使用 vmstat (1M)、 ps (1) 或类似的 shell 命 令来监视系统进度。

### <span id="page-75-0"></span>从致命错误复位后,内存交错设置不正确 (错误ID 4156075)

从致命错误复位后, Sun Enterprise *x*500服务器重新引导,此时内存交错处于错误 状态。随后的DR操作失败。仅在内存交错设为min的系统中出现该问题。

解决方案:下面列出了两种方案。

- **要清除出现的问题, 在 OK 提示符下, 手动复位系统。**
- 为避免出现问题,将NVRAM memory-interleave特性设为max。

这会导致系统每次引导时,都进行内存交错。然而,您可能会发现此选项不可取, 因为含有交错内存的内存板无法动态地取消配置。请参见第 69页的 "DR[:不能取](#page-76-0) 消对包含交错内存的CPU/[内存板的配置 \(错误](#page-76-0) ID 4210234)"。

### 配置处理器后, vmstat输出有误 (错误ID 4159024)

在配置CPU后, vmstat会显示出一个异常高的中断号。 vmstat在后台运行时, 中断字段会变得异常大 (但这并不意味着存在问题)。在下例的最后一行中,中断 (in)栏的值为 4294967216:

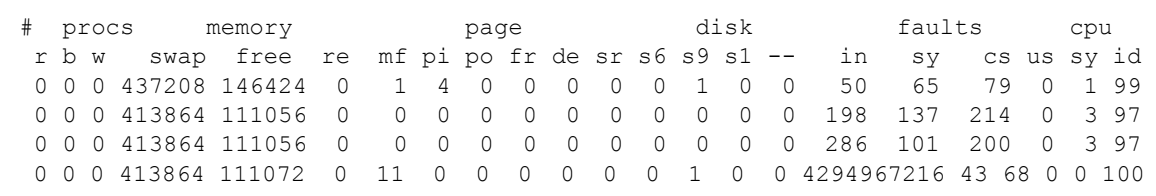

解决方案:重新启动vmstat。

### <span id="page-76-0"></span>DR:不能取消对包含交错内存的CPU/内存板的配置 (错误ID 4210234)

无法取消包含交错内存的 CPU/内存板的配置。

要取消对内存板或带内存的CPU板的配置并随即将其断开,必须先取消对内存的 配置。然而,如果板上的内存与其它板上的内存交错,则目前还不能动态取消对该 内存的配置。

使用 prtdiag或者cfgadm命令可显示出内存交错。

解决方案:维修该板之前,关闭系统,然后重新引导。为允许以后要在 CPU/内存 板上执行 DR操作,应将NVRAM memory-interleave特性设置为 min。另见[第](#page-75-0) 68[页的 "从致命错误复位后,内存交错设置不正确 \(错误](#page-75-0) ID 4156075)",以查看 有关交错内存的相关讨论。

### DR:无法取消对具有永久内存的CPU/内存板的配置 (错误ID 4210280)

要取消对内存板或带内存的CPU板的配置并随即将其断开,必须先取消对内存的 配置。然而,目前有些内存无法重定位。此内存可视为永久内存。

在 cfgadm的状态显示中,板上的永久内存被标为 "permanent":

# **cfgadm -s cols=ap\_id:type:info** Ap\_Id Type Information ac0:bank0 memory slot3 64Mb base 0x0 permanent ac0:bank1 memory slot3 empty ac1:bank0 memory slot5 empty ac1:bank1 memory slot5 64Mb base 0x40000000

在上例中,插槽 3中的板带有永久内存,因此不能删除。 解决方案:维修该板之前,关闭系统,然后重新引导。

在运行并发cfgadm命令时, cfgadm断开失败 (错误ID 4220105)

如果正在某一板上运行cfgadm进程,则试图同时断开另一板的操作将失败。

如果已在某一板上运行cfgadm进程,则另一板上的cfgadm断开操作将失败。显 示下列消息:

cfgadm: Hardware specific failure: disconnect failed: nexus error during detach: 地址

解决方案:一次只执行一个cfgadm操作。如果正在某一板上执行cfgadm操作, 则在另一板上启动 cfgadm断开操作之前,应等待前一操作执行完毕。

### 无法隔离和/或分离安装有QFE卡的 Sun Enterprise 服务器板 (错误ID 4231845)

配置为基于 Solaris 2.5.1的 Intel平台客户端的引导服务器的服务器都有数项正在运 行的 rpld任务,不论这些设备是否在使用中。这些活动的引用可阻止 DR操作将 这些设备分离。

解决方案:执行 DR分离操作。

- 1. 删除或重命名/rplboot目录。
- 2. 使用以下命令关闭 NFS服务:
	- # **sh /etc/init.d/nfs.server stop**
- 3. 执行 DR分离操作。
- 4. 使用以下命令重新启动 NFS服务:

# **sh /etc/init.d/nfs.server start**

# Sun Enterprise 10000发行说明

本章包含了对 Sun Enterprise 10000 服务器中以下功能的发行说明: SSP 3.5、 Dynamic Reconfiguration (DR)、 InterDomain Network (IDN), 以及 Sun Enterprise 10000域上的Solaris操作环境。

# SSP 3.5尚未解决的问题

有关 SSP 3.5中升级功能的概述,请参考 《*SSP 3.5 Installation Guide and Release Notes*》。

定期浏览 SunSolve网站,查看是否有可用于 SSP 3.5的 SSP 增补程序:

http://sunsolve.Sun.com

如果需要安装 SSP 软件增补程序, 确保在主、从 SSP 上都安装增补程序, 如 *《SSP 3.5 Installation Guide and Release Notes*》所述。

注意 – 对于 Solaris 8 2/02 版本, 请注意 SSP 增补程序 112178-01 已应用到 SSP 3.5 软 件。此增补程序修复错误 4505031, 即重复询问是否要将系统配置为 Sun Enterprise 10000服务器的 SSP。此提示在安装 Solaris操作环境之后出现。此增补程序不会影 响基本的 SSP 3.5软件功能。

## 在多次执行hpost操作的过程中, machine server内存发生泄露 (错误 ID 4493987)

多次执行 hpost 进程后, 容易发生与machine\_server 守护程序有关的内存泄 露。

解决方案:如果SSP 性能受到此内存泄露的影响,停止并启动SSP 守护程序。在主 SSP 上以超级用户身份键入:

```
ssp# /etc/init.d/ssp stop
ssp# /etc/init.d/ssp start
```
## showdevices不显示系统板基内存地址 (错误 ID 4495747)

此错误导致 showdevices命令显示不正确的内存基地址信息。另请见错误 ID 4497243。

解决方案: 使用带 -av 选项的 rcfgadm 命令显示内存基地址信息。

# Dynamic Reconfiguration

本节中的发行说明和其它技术信息只适用于 Solaris 8 2/02版的 Sun Enterprise 10000 Dynamic Reconfiguration (DR) 功能。

## 常见问题

本节包含Sun Enterprise 10000服务器上与 DR有关的常见问题。在试图安装或配置 DR前,应该阅读本节。

### DR 和Bound用户进程

对于 Solaris 8 2/02, DR不再自动从已分离的 CPU解除绑定用户进程。现在要求用 户在启动分离操作之前自己执行此操作。如果 CPU上有未释放的进程,则隔离操 作将失败。

#### DR 过程中的 oprom\_checknodeid()问题(4474330)

在某些情况下当/dev/openprom接口在 DR断开连接后访问 PROM设备树时,会 出现突发故障。 openprom驱动程序高速缓存那些在DR断开连接后可能变得无效 的节点信息。因此,可能会将一个不能用的节点地址传递给 OpenBoot PROM。

解决方案:为使这种情况尽可能少出现,在 DR 断开操作过程中或即将执行该操作 前或在此之后,停止那些使用/dev/openprom接口的应用程序,例如prtconf。 注意 picld(1M)使用/dev/openprom驱动程序。

#### QFE无法在DR分离后恢复 (4499428)

在 Solaris操作环境的 DR操作停顿过程中, qfe驱动程序暂停后可能无法正常恢复。 它导致网络连接的丢失。如果出现这种情况,仍可从 SSP 通过网络控制台访问域。

解决方案: 通过从网络控制台执行以下命令顺序复位 qfe 设备:

```
# ifconfig qfe设备 down
```
# **ifconfig** *qfe*设备 **up**

其中, *qfe 设备* 是受影响的 qfe 设备, 例如 qfe0。

### 在特定情况下,启用DR 3.0需要执行额外的步骤 (错误ID 4507010)

将 SSP 升级到 SSP 3.5 之前, 如果在域上升级或初次安装 Solaris 操作环境, 则不能 将域正确配置为使用DR 3.0。

解决方案:在将 SSP升级到 SSP 3.5之后,在域上以超级用户身份运行以下命令。 只有在域上启用了 DR 3.0后,才有必要采用此解决方案。

```
# devfsadm -i ngdr
```
# InterDomain Network (IDN)

### 常见问题

要使域成为 IDN 的一部分, 域中所有具有活动内存的板必须至少有一个活动的 CPU。

# Solaris操作环境

本节包括有关Sun Enterprise 10000服务器上的 Solaris 8 2/02操作环境的常见问题、 已知错误、增补程序和说明。

## 常见问题

在Solaris 8 2/02 版中支持Alternate Pathing (AP)、 Dynamic Reconfiguration (DR) 和 InterDomain Network。

注意 – 如果要在 Sun Enterprise 10000域上使用 DR 3.0模式,则在该域上开始初次安 装或升级Solaris 8 2/02操作环境之前,必须在 System Service Processor上安装 SSP 3.5。 SSP 3.5支持 Sun Enterprise 10000域上的 Solaris 8 2/02操作环境。

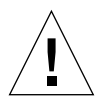

警告 – 请勿在Sun Enterprise 10000域上使用Solaris 8 2/02 Installation CD安装或升 级 Solaris 操作环境。而是从 Solaris 8 2/02 Software 1 of 2 CD 开始安装,如 *《SSP 3.5 Installation Guide and Release Notes*》中所述。

### Solaris 8 2/02和引导盘分区大小

如果从Solaris 2.6操作环境升级到 Solaris 8 2/02,并且使用了 《*SMCC Hardware Platform Guide Solaris 2.6*》中建议的分区大小,则对于升级,该分区大小可能不 够。例如, /usr分区必须至少为 653 MB。如果 /usr小于升级所需的大小, suninstall将使用动态空间重分配(DSR) 模式来重新分配磁盘分区的空间。

DSR计算出的分区方案对于某些系统可能无法接受。例如,DSR可能会选择一些在 DSR看来未使用的分区 (可能包含原始数据或其它类型的文件系统的非UFS 分 区)。如果 DSR选择了已使用过的分区,将会导致数据丢失。因此,在允许 DSR 继续进行磁盘分区的重新分配之前,必须知道 DSR所要使用分区的当前状态。

在 DSR提出可接受的方案而且您决定继续进行重新分配之后, DSR将调整受影响 的文件系统,升级将继续进行。但是,如果您无法修改方案而使之满足您的需求, 则需手动将引导设备重新分区,否则须执行全新安装。

### OpenBoot PROM变量

在从 OpenBoot PROM提示符(ok) 执行boot net命令之前,必须验证是否已将 local-mac-address?变量设为 *false*,即出厂缺省值。如果将此变量设定为 *true*,必须确保此值是一个适当的本地配置。

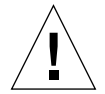

警告 – 如果 local-mac-address? 设为 true, 它可能会导致域无法从网络成功引 导。

在netcon(1M)窗口中,可以在 OpenBoot PROM提示符下使用以下命令来显示 OpenBoot PROM变量的值:

ok **printenv**

- ▼ 设置 local-mac-address?变量
- 1. 如果变量设为true,使用 setenv命令将其设为 false。

ok **setenv local-mac-address? false**